### **Chapter 3, Debugging and Visualization**

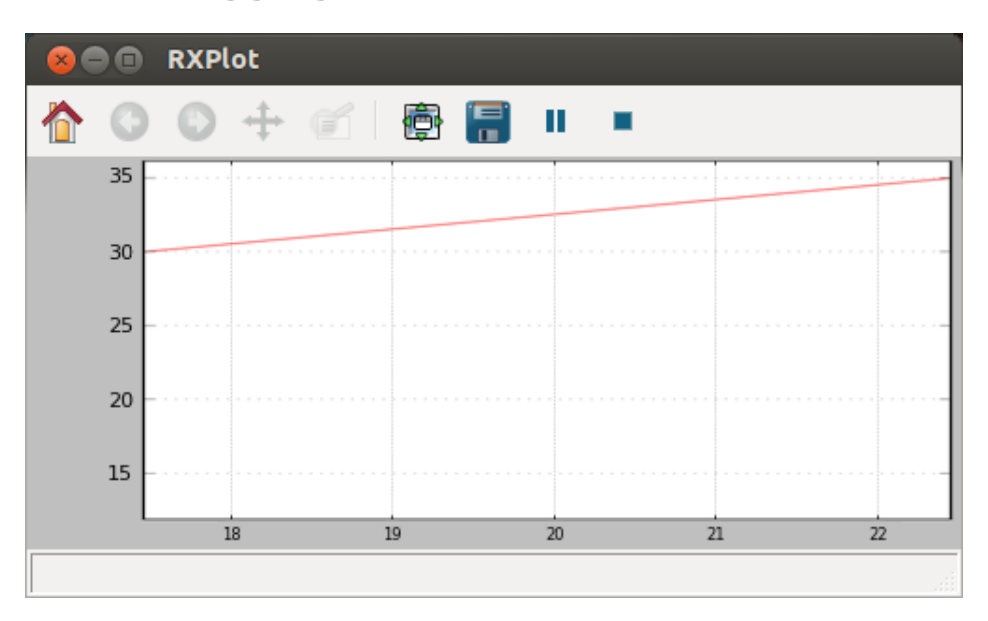

Plot that changes over time with incoming messages

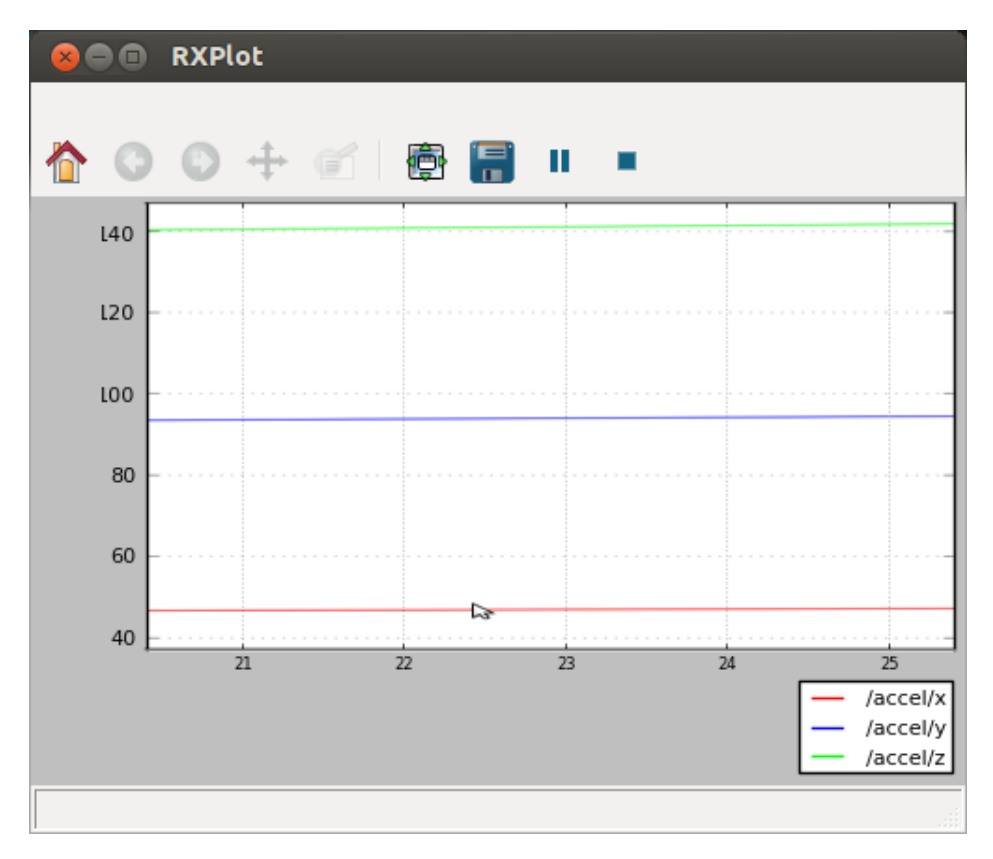

The rxplot /accel/x:y:z plot

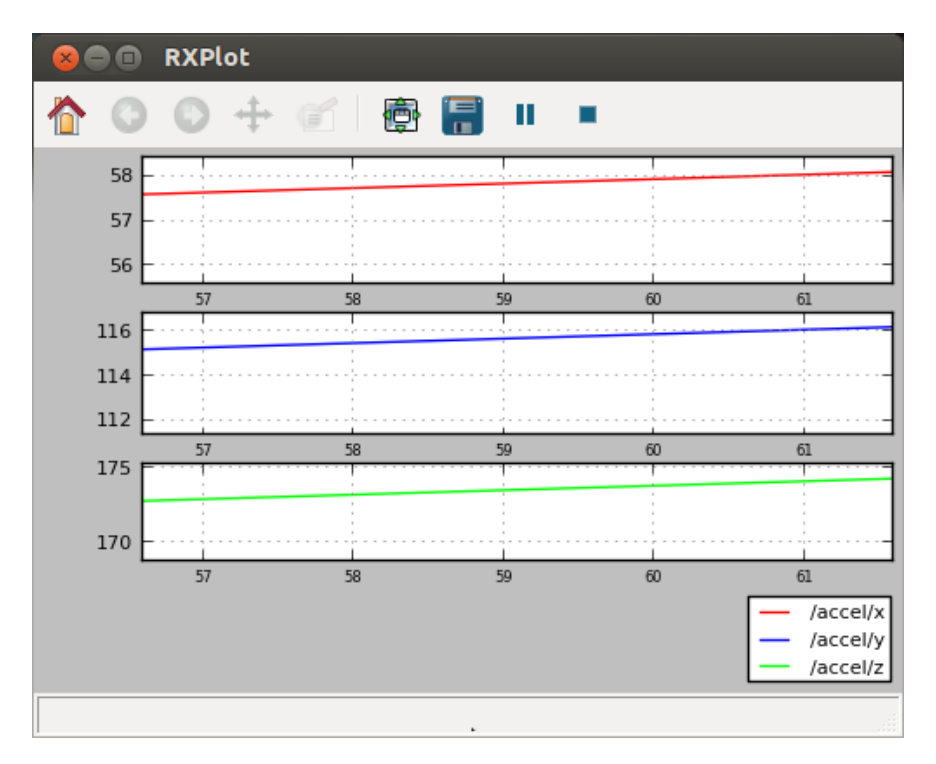

The rxplot /accel/x /accel/y /accel/z plot

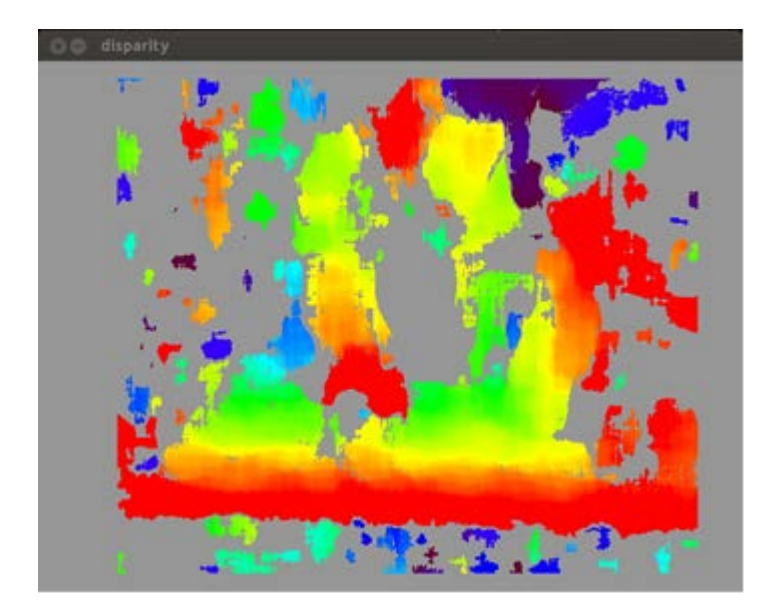

Disparity images

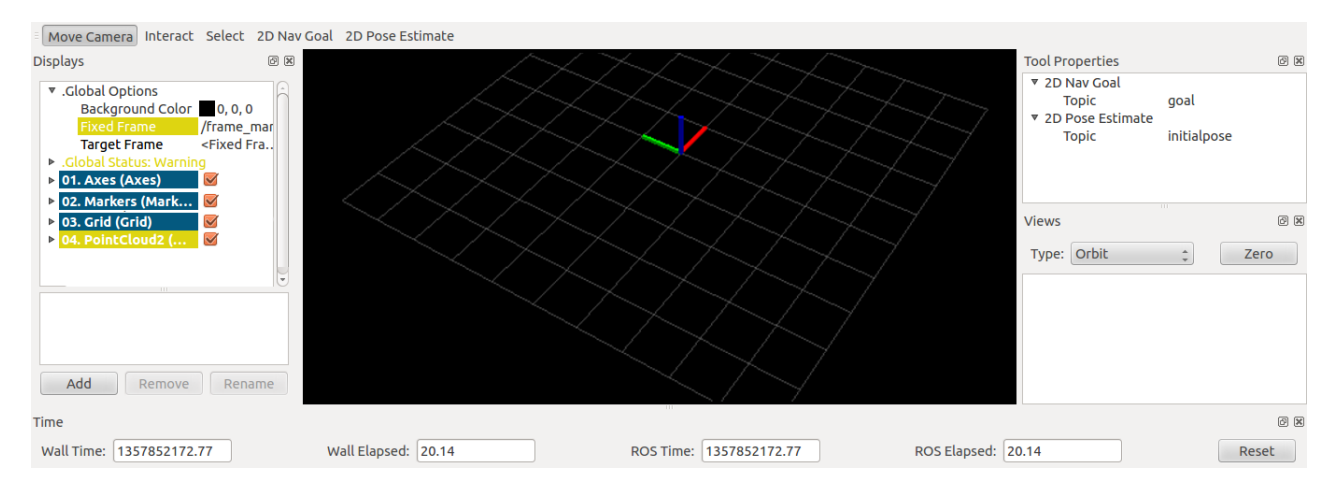

The rviz graphical interface

Move Camera Interact Select 2D Nav Goal 2D Pose Estimate

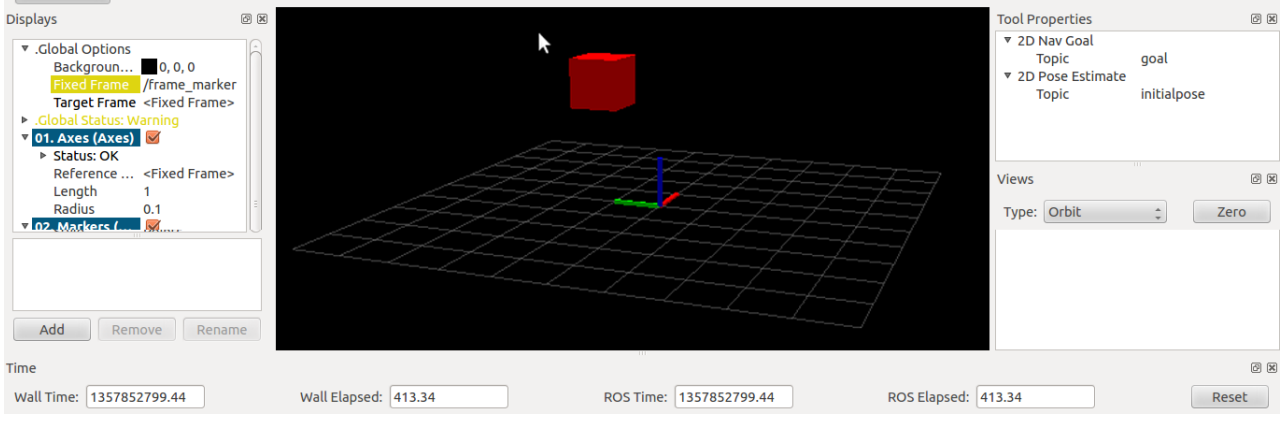

Setting the frame\_id of the marker, that is frame\_marker, in the fixed frame

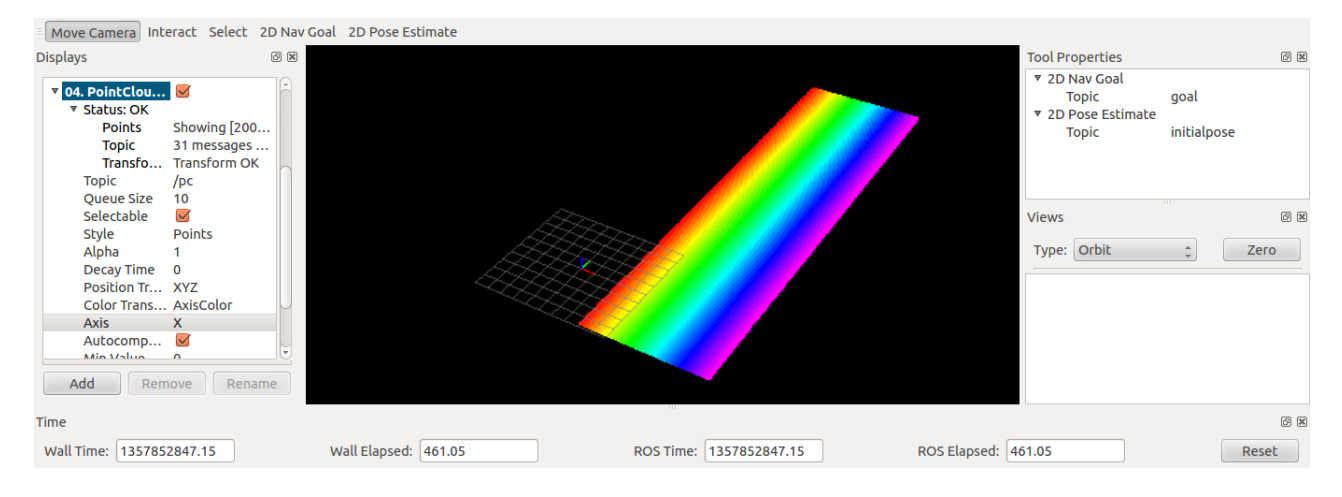

Setting the fixed frame to frame\_pc

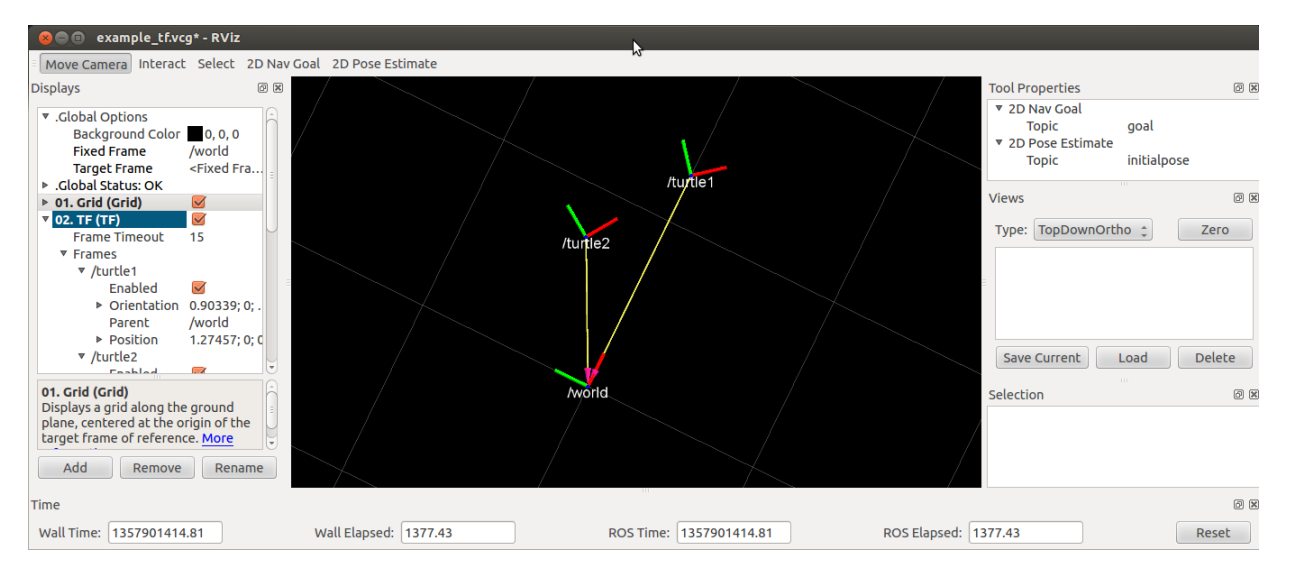

Two frames of each turtle are shown with respect to the /world frame

#### **Chapter 4, Using Sensors and Actuators with ROS**

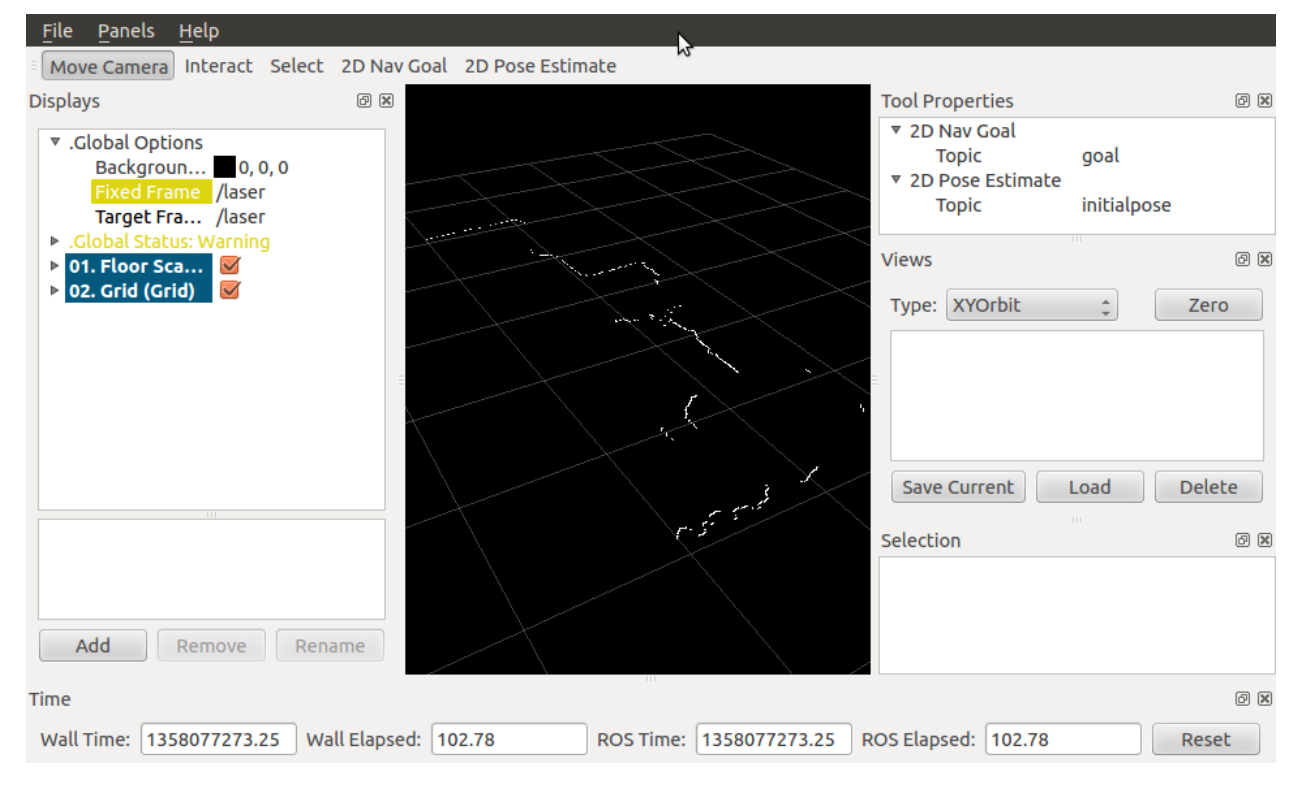

Laser sending in the data in ROS

| <b>File</b>                                                                                               | Panels<br>Help                                                                                                    |                                              |                                              |  |          |  |                                                                     |                          |               |
|----------------------------------------------------------------------------------------------------|----------------------------------------------------------------------------------------------------|----------------------------------------------|----------------------------------------------|--|----------|--|---------------------------------------------------------------------|--------------------------|---------------|
|                                                                                                    | Move Camera                                                                                                    |                                              | Interact Select 2D Nav Goal 2D Pose Estimate |  | 4        |  |                                                                     |                          |               |
| <b>Displays</b>                                                                                           |                                                                                                    |                                              | 回因                                           |  |          |  | <b>Tool Properties</b>                                              |                          | 回因            |
|                                                                                                    | ▼ .Global Options<br>Backgroun 0, 0, 0<br><b>Fixed Frame</b> /laser<br>Target Fra /laser<br>▶ .Global Status: Warning |                                              |                                              |  |          |  | ▼ 2D Nav Goal<br><b>Topic</b><br>▼ 2D Pose Estimate<br><b>Topic</b> | goal<br>initialpose<br>Ш |               |
|                                                                                                    | $\triangleright$ 01. Floor Sca                                                                                        |                                              |                                              |  |          |  | <b>Views</b>                                                        |                          | 0x            |
|                                                                                                    | $\triangleright$ 02. Grid (Grid)<br>$\nabla$ 03. LaserSca<br>▶ Status: OK                                             | $\blacktriangledown$<br>$\blacktriangledown$ |                                              |  |          |  | Type: XYOrbit                                                       | $\Delta$                 | Zero          |
|                                                                                                    | <b>Topic</b><br>Queue Size                                                                                            | /scan2<br>10                                 |                                              |  |          |  |                                                                     |                          |               |
|                                                                                                    | Selectable                                                                                                    | $\blacktriangledown$                         |                                              |  |          |  |                                                                     |                          |               |
|                                                                                                    | Style                                                                                                    | <b>Points</b>                                |                                              |  |          |  |                                                                     |                          |               |
|                                                                                                    | Alpha<br><b>Decay Time</b>                                                                                            | 0<br>                                        |                                              |  | <b>A</b> |  | <b>Save Current</b>                                                 | Load<br><b>TILL</b>      | <b>Delete</b> |
|                                                                                                    |                                                                                                    |                                              |                                              |  |          |  | Selection                                                           |                          | 0x            |
|                                                                                                    | Add                                                                                                    | Remove                                       | Rename                                       |  |          |  |                                                                     |                          |               |
| 回因<br>Time                                                                                                |                                                                                                    |                                              |                                              |  |          |  |                                                                     |                          |               |
| Wall Elapsed: 21.30<br>ROS Elapsed: 21.30<br>Wall Time: 1358085908.73<br>ROS Time: 1358085908.73<br>Reset |                                                                                                    |                                              |                                              |  |          |  |                                                                     |                          |               |

The rviz screen with the two-lasers contour. The green contour is the new data.

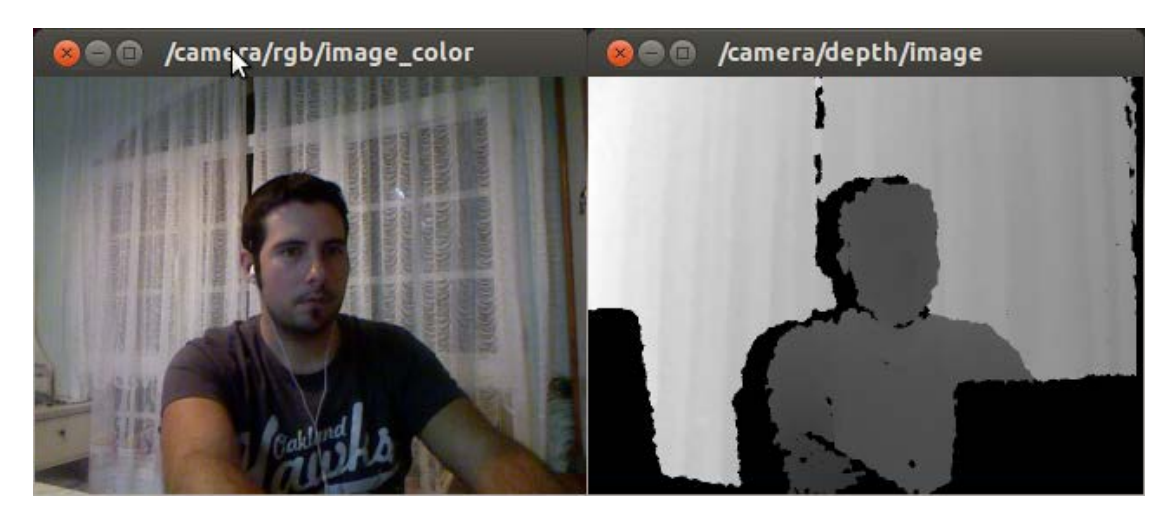

Using the depth sensor

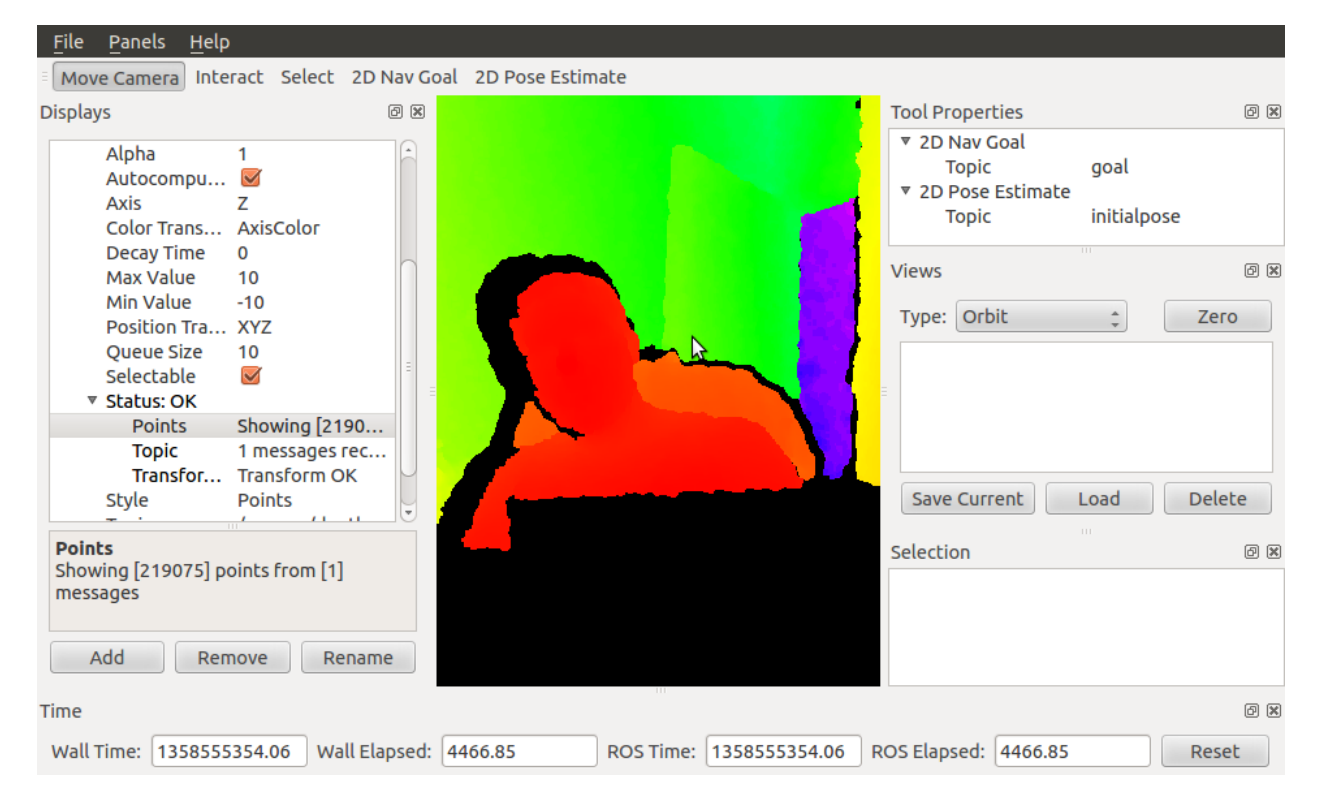

Add a new PointCloud2 data visualization for 3D

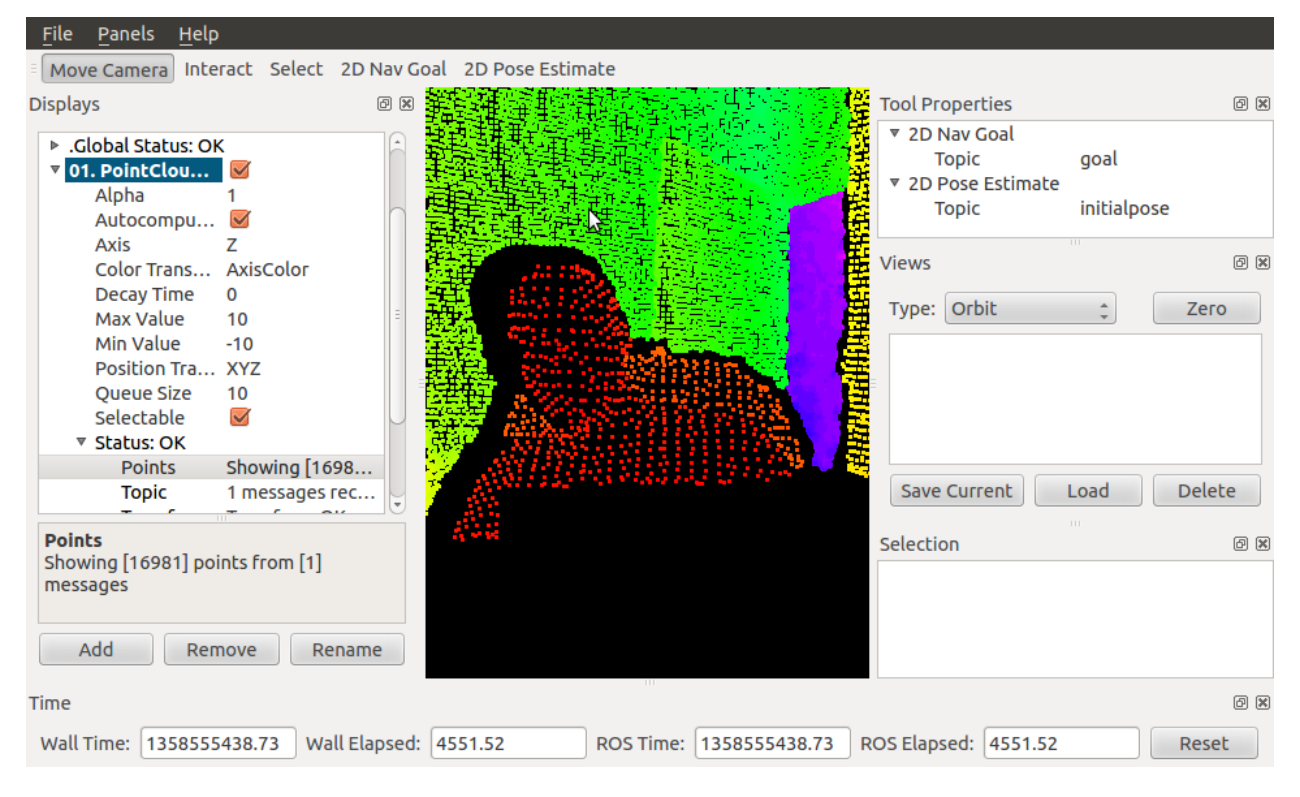

Resolution is less than the original data

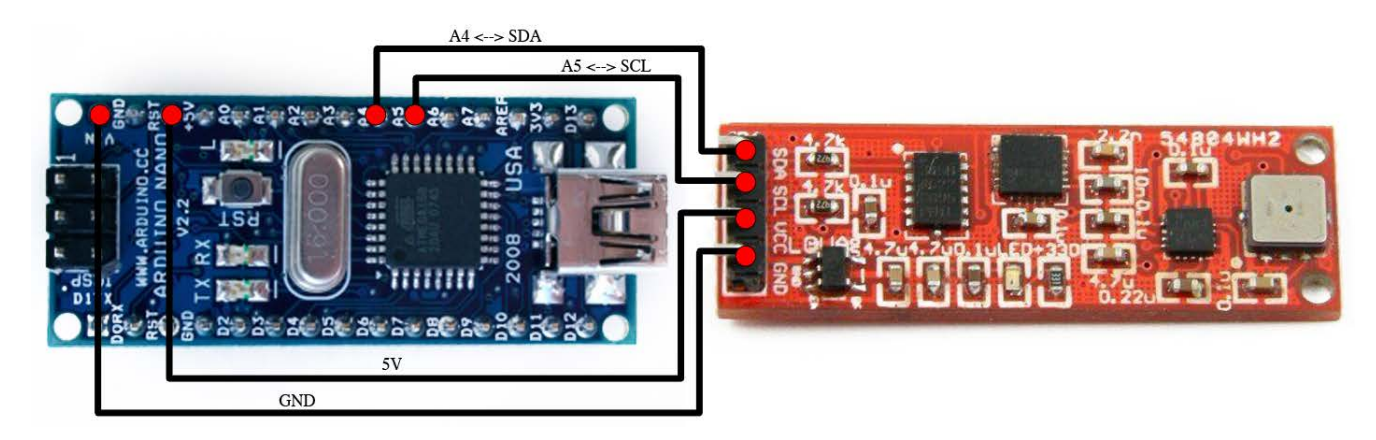

Low-cost IMU – 10 degrees of freedom

# **Chapter 6, Computer Vision**

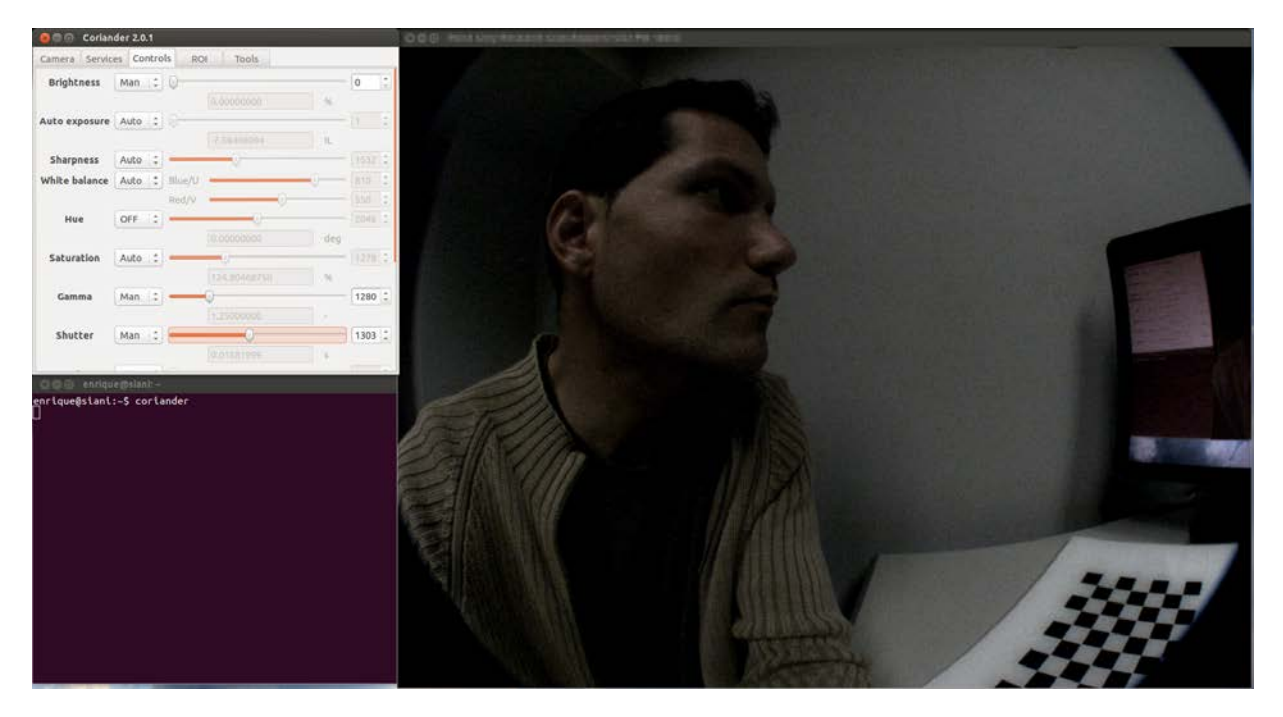

Configuration in Coriander

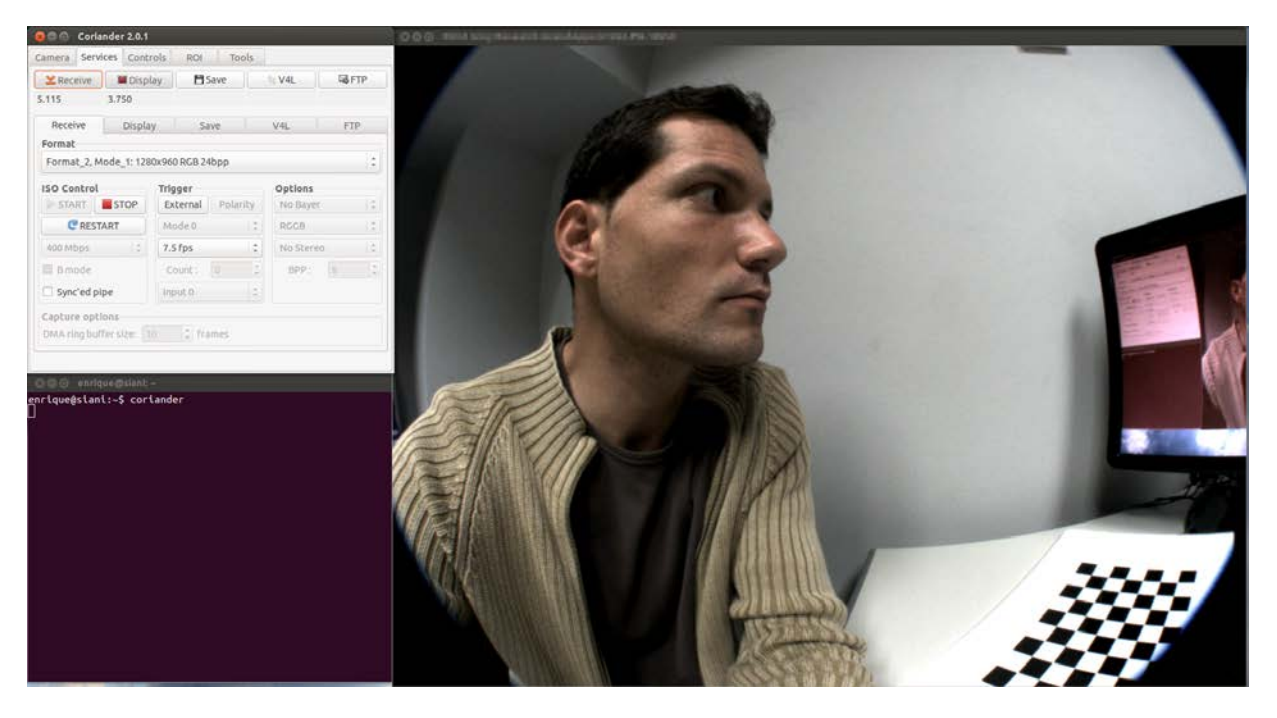

Configuration in Coriander with better exposure

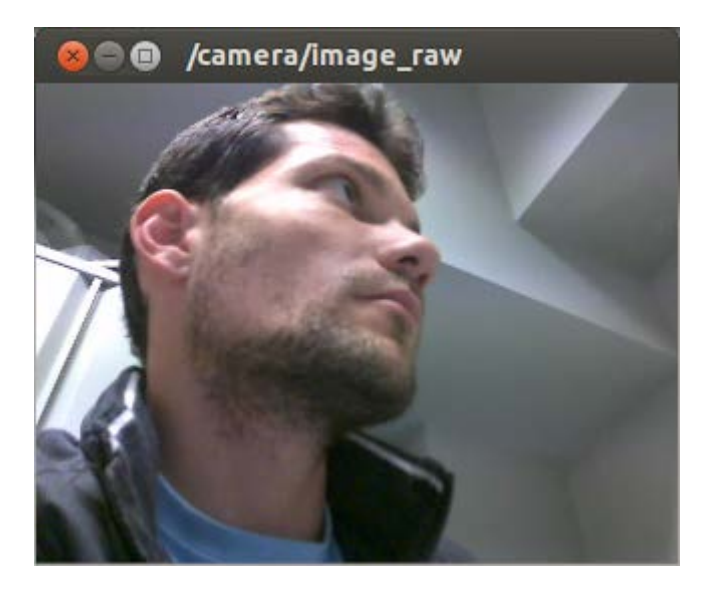

RAW image of the USB camera, which is in color

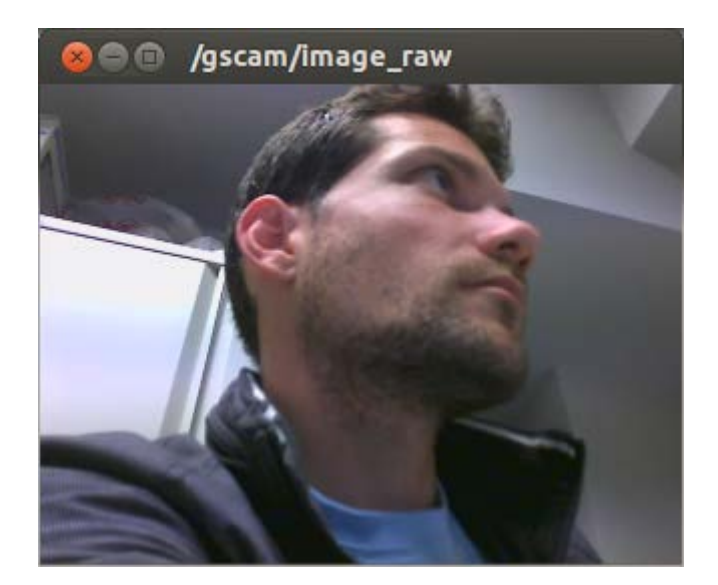

Visualization of the camera images with image\_view

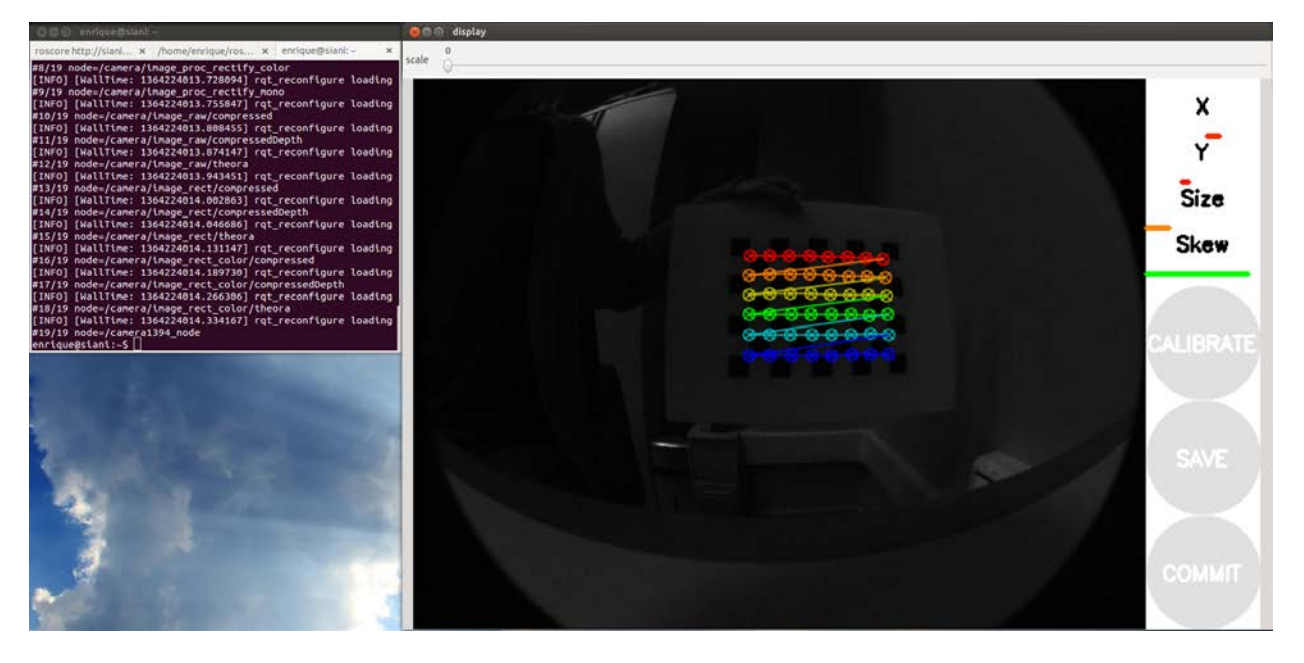

Calibrating the camera

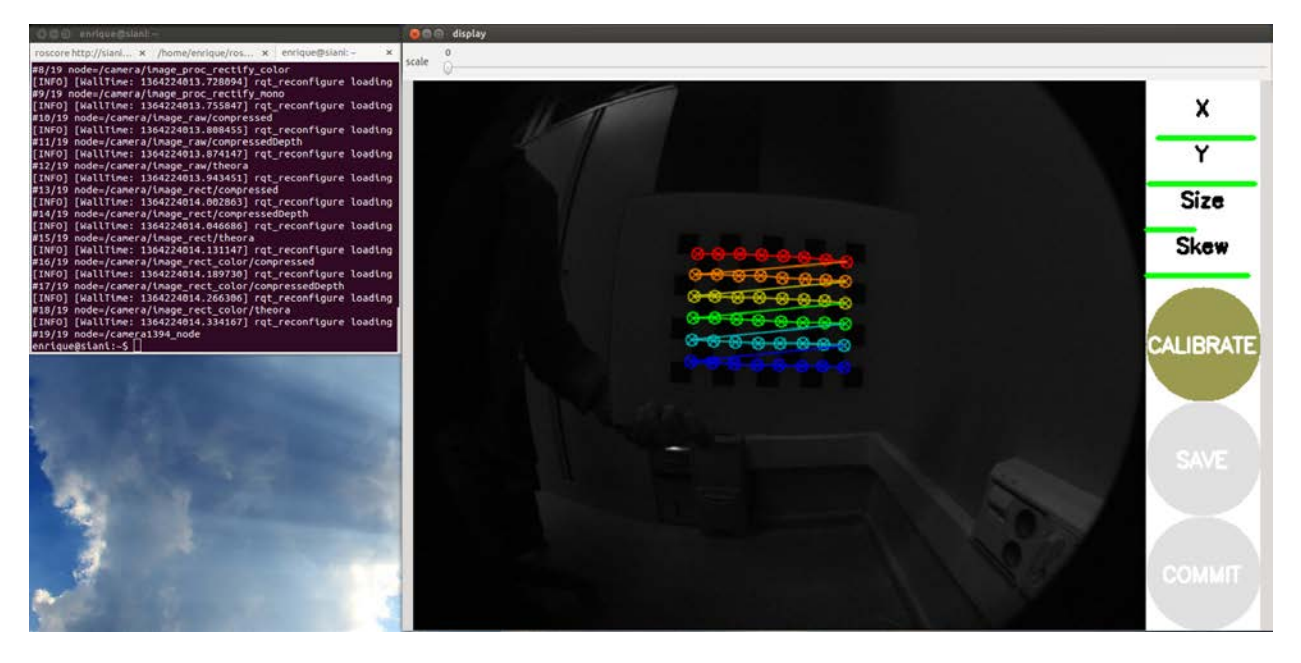

Calibrating the camera

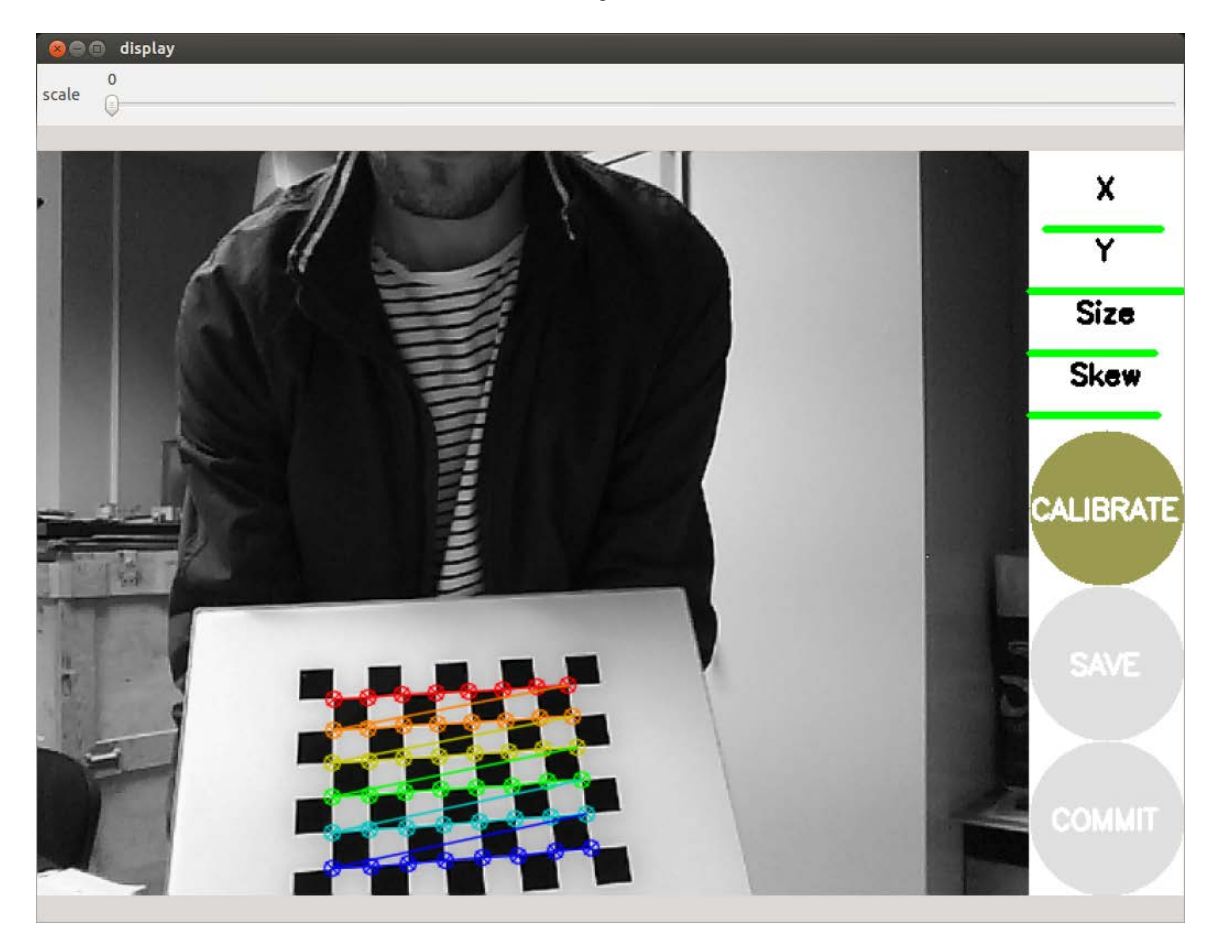

The calibration process in the GUI, identical to the one with FireWire cameras

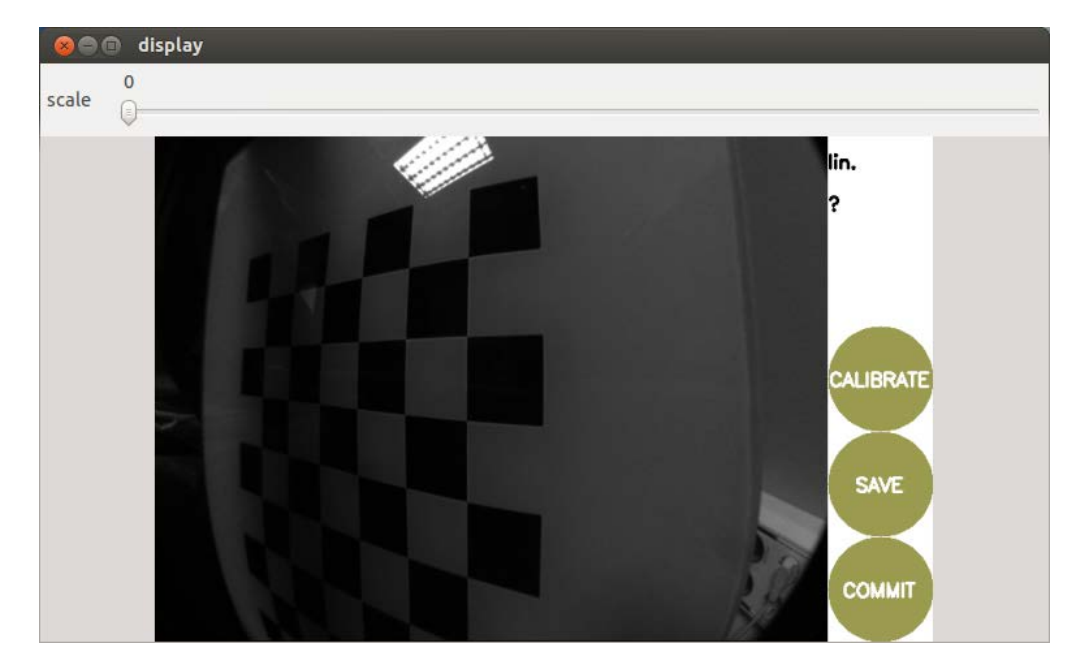

The end of the calibration process

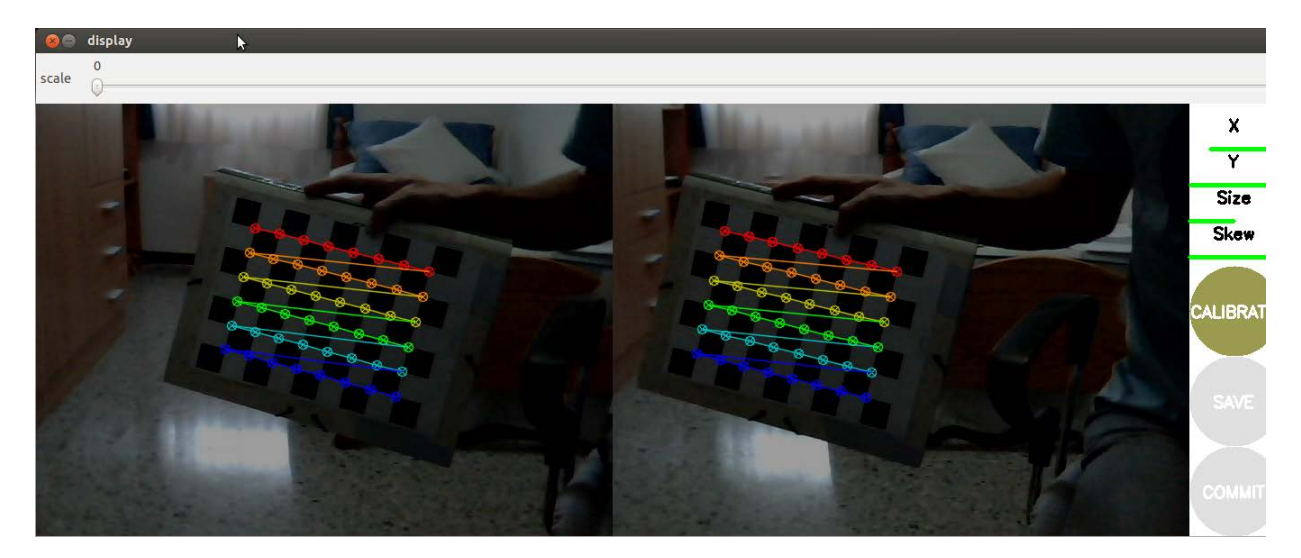

Stereo Calibration

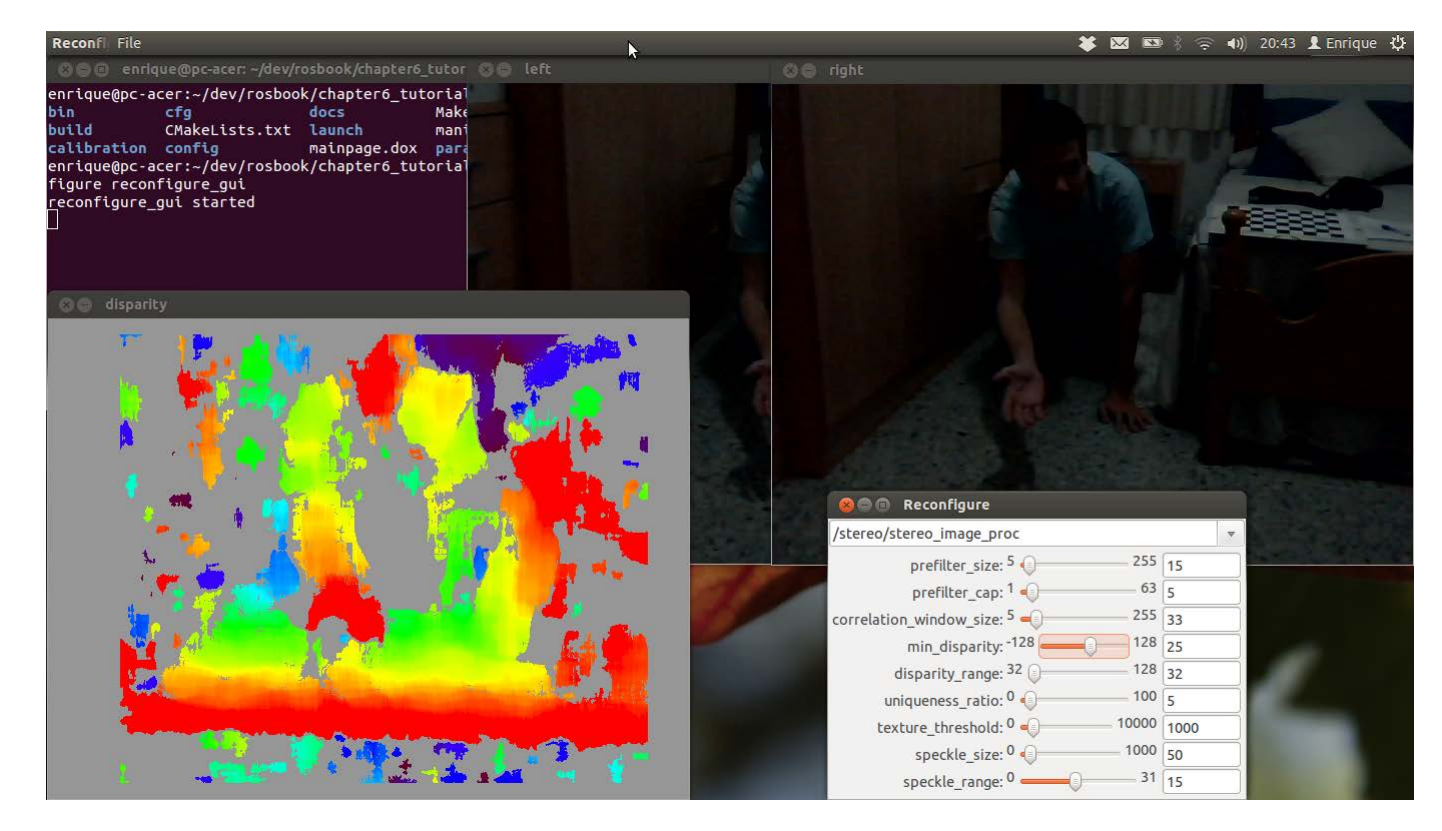

Using disparity parameters, which can be set with reconfigure\_gui

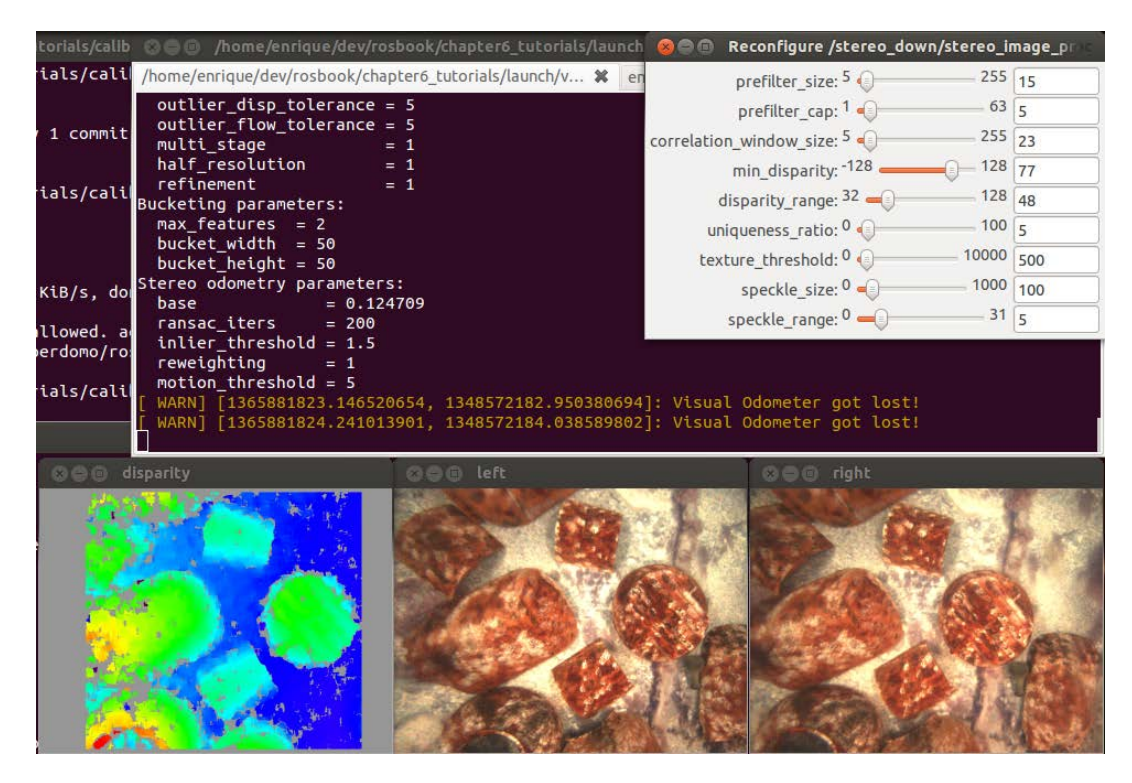

The left, right, and disparity images, and the reconfigure\_gui interface used to configure the disparity algorithm

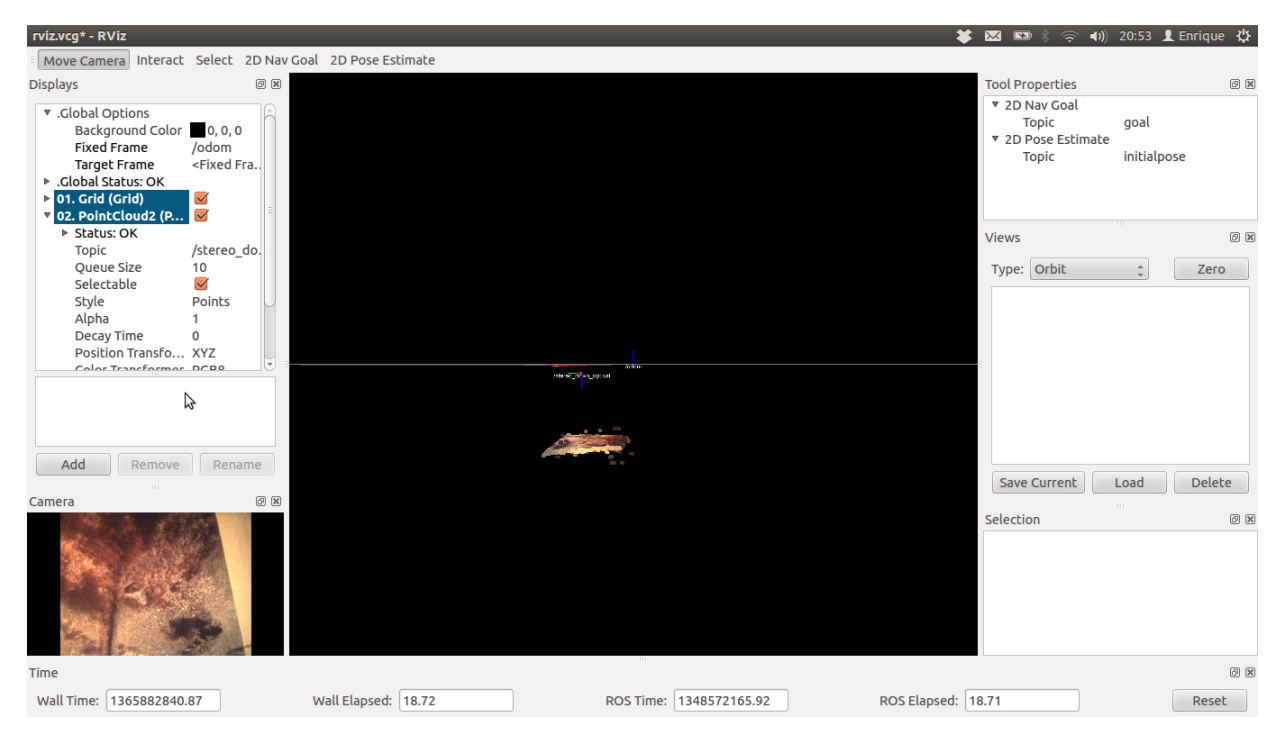

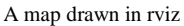

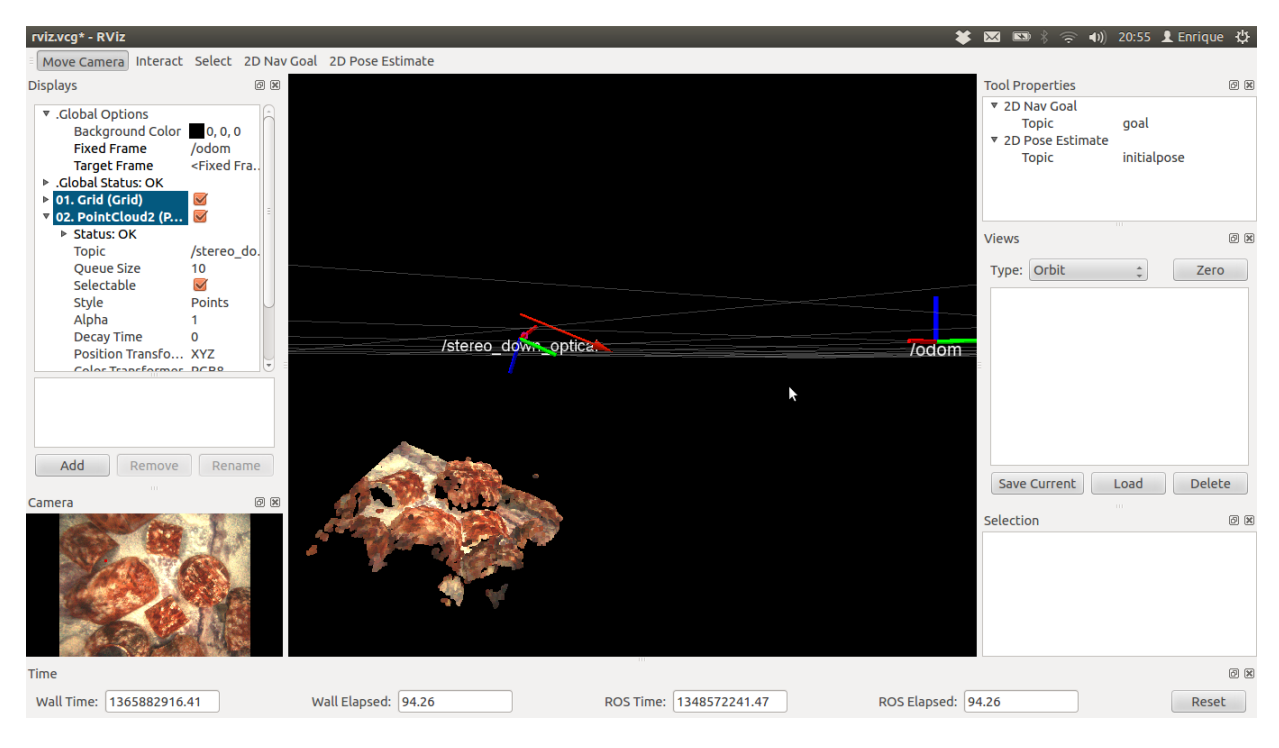

A closer view

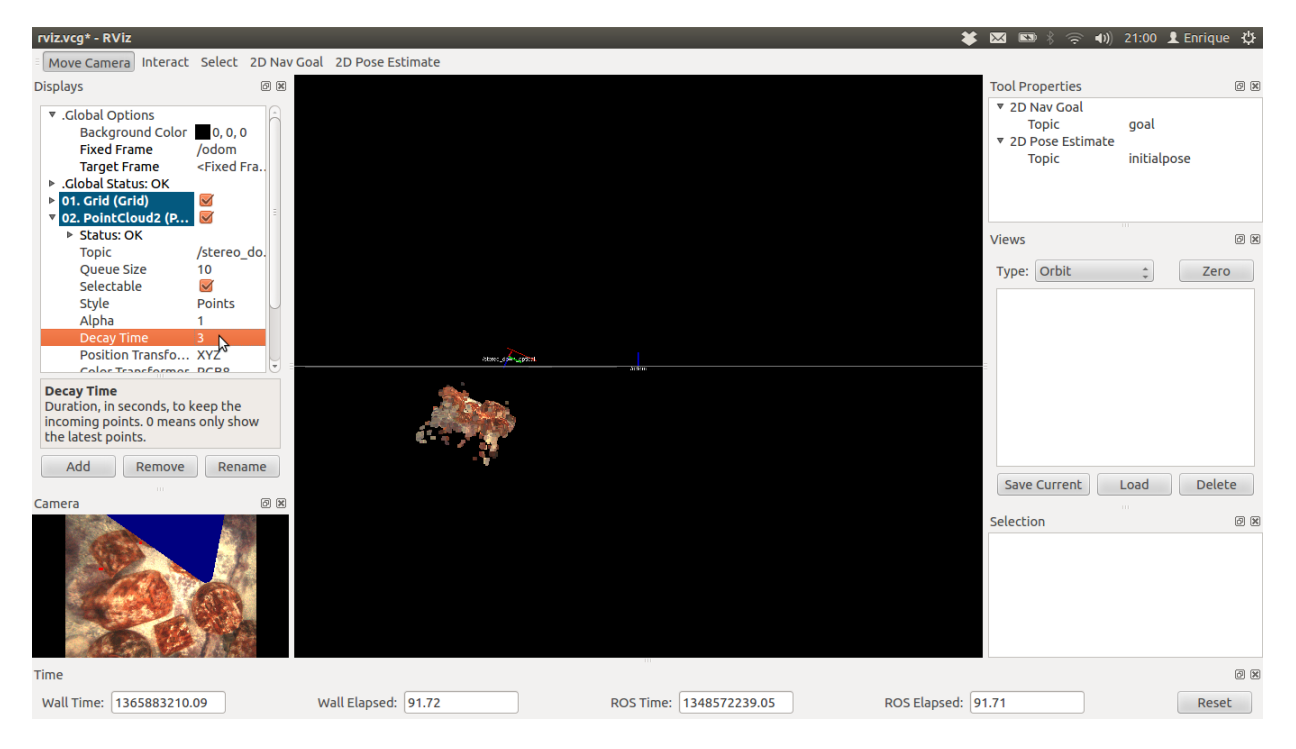

3D reconstruction using the visual odometry

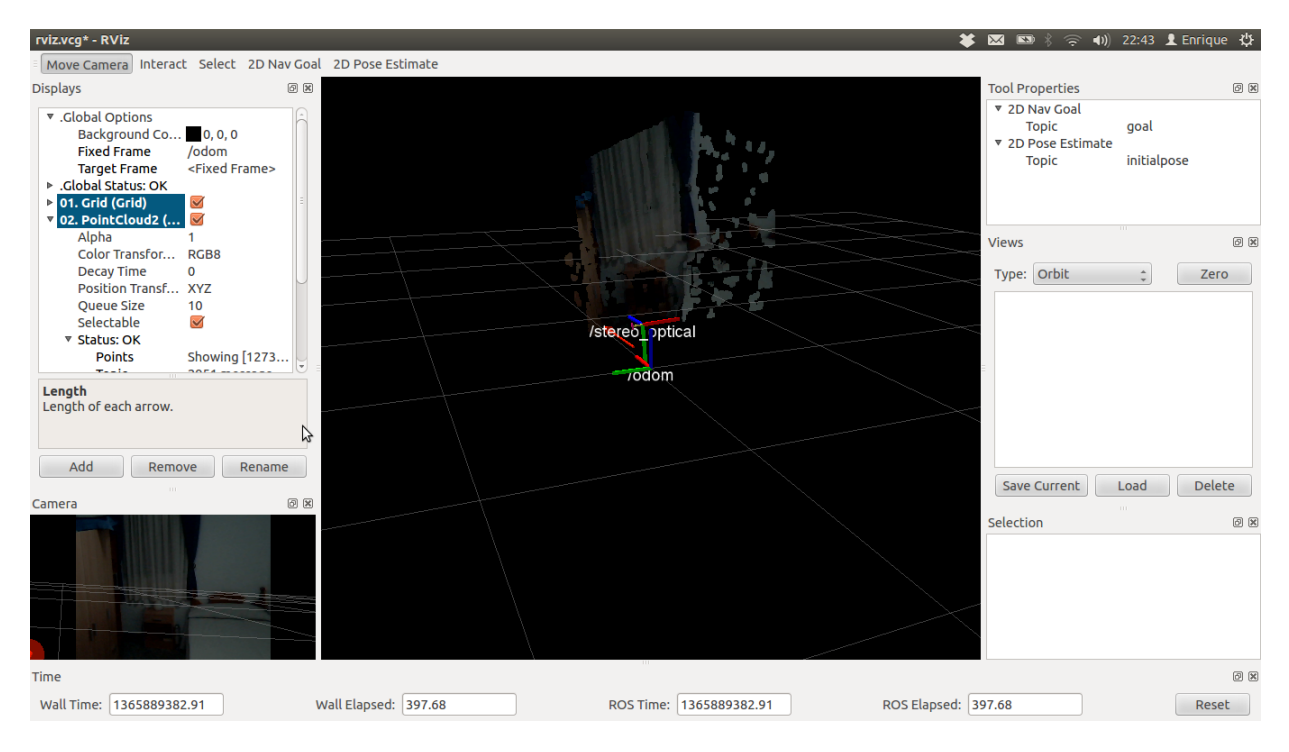

A visual odometry system running for our low-cost stereo camera

#### **Chapter 7, Navigation Stack – Robot Setups**

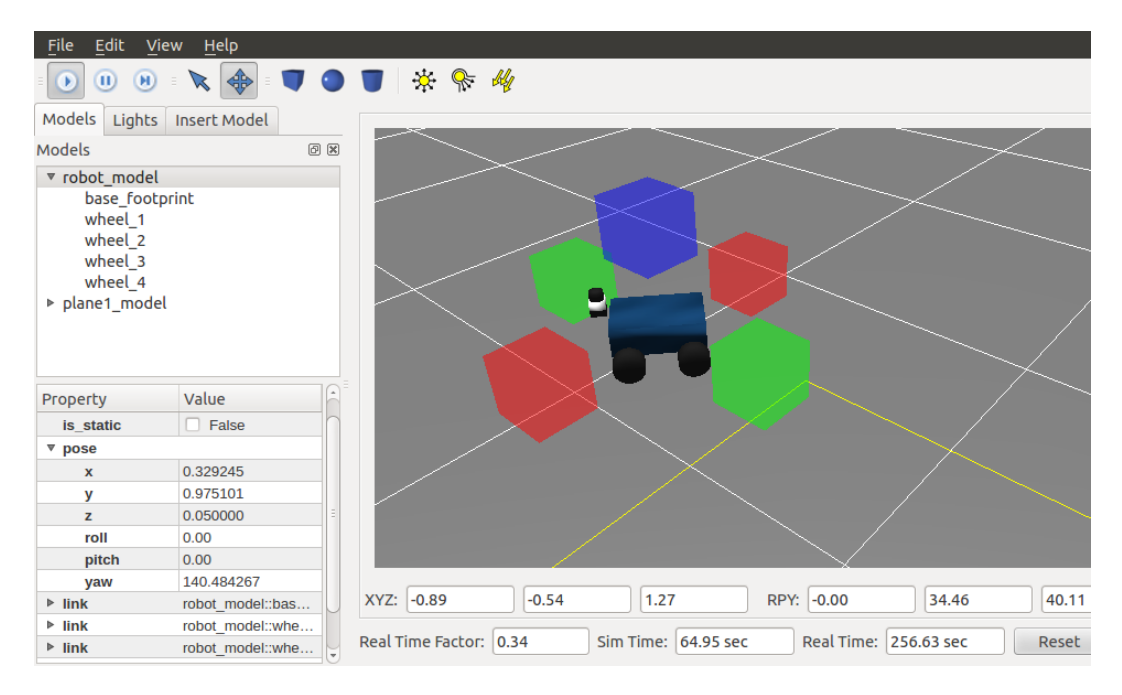

The Gazebo simulator showing robot properties and data

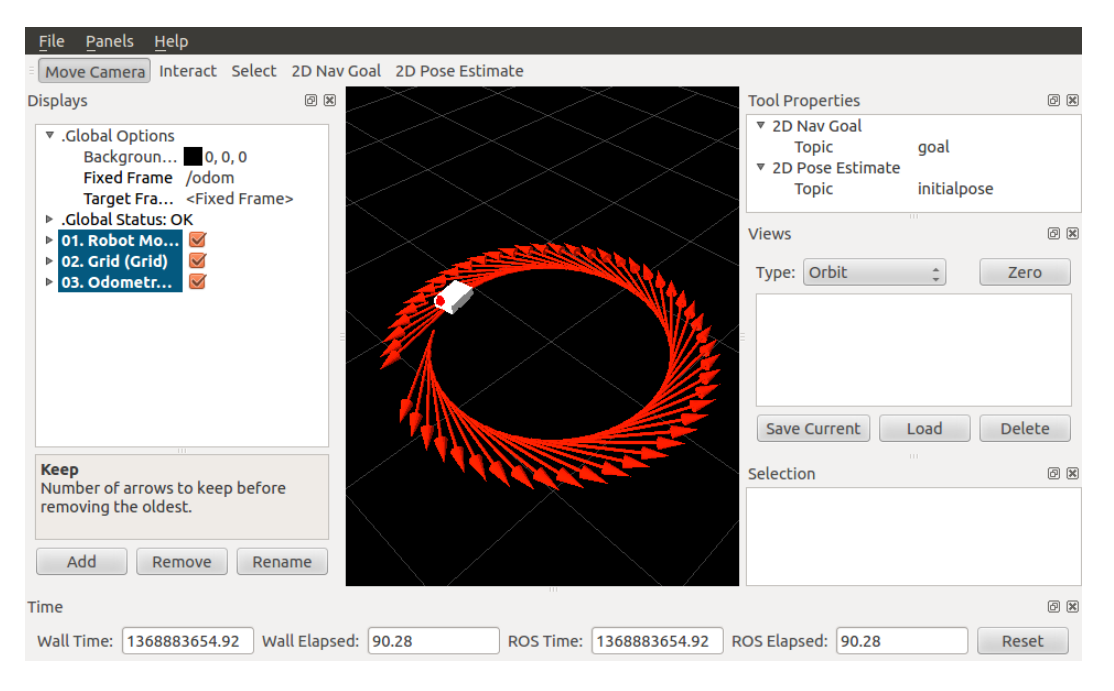

The robot moving over red arrows (grid) as you published a new tf frame transform

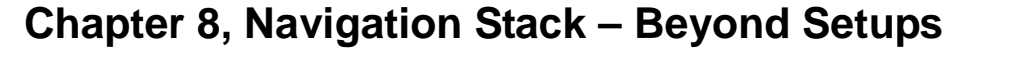

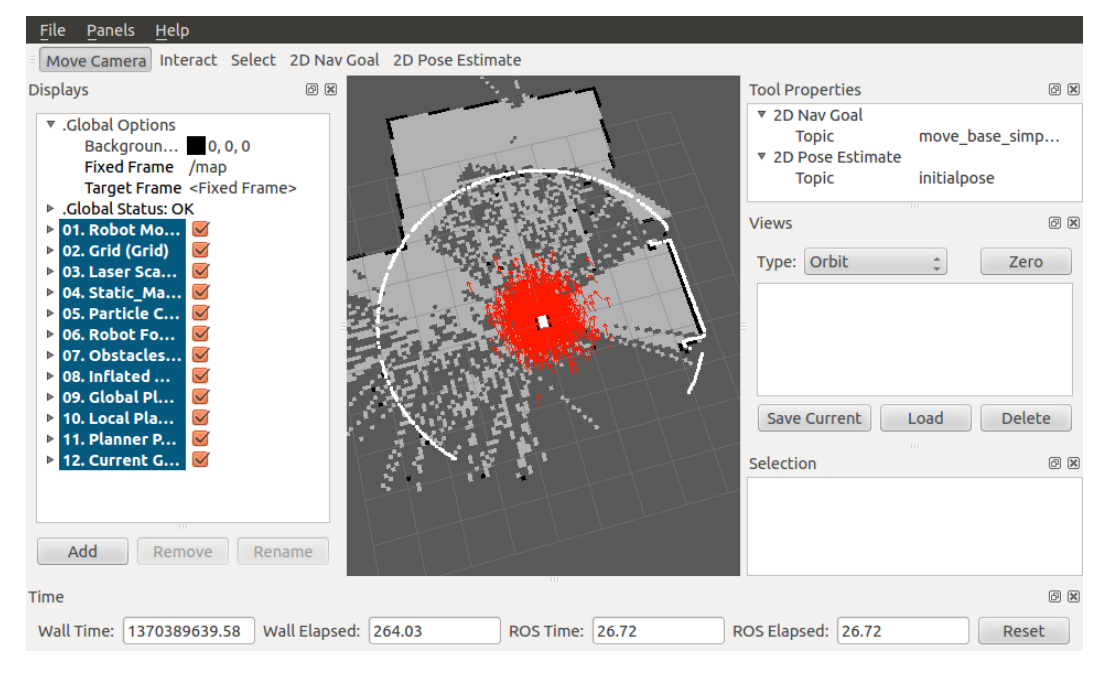

\$ roslaunch chapter8\_tutorials move\_base.launch

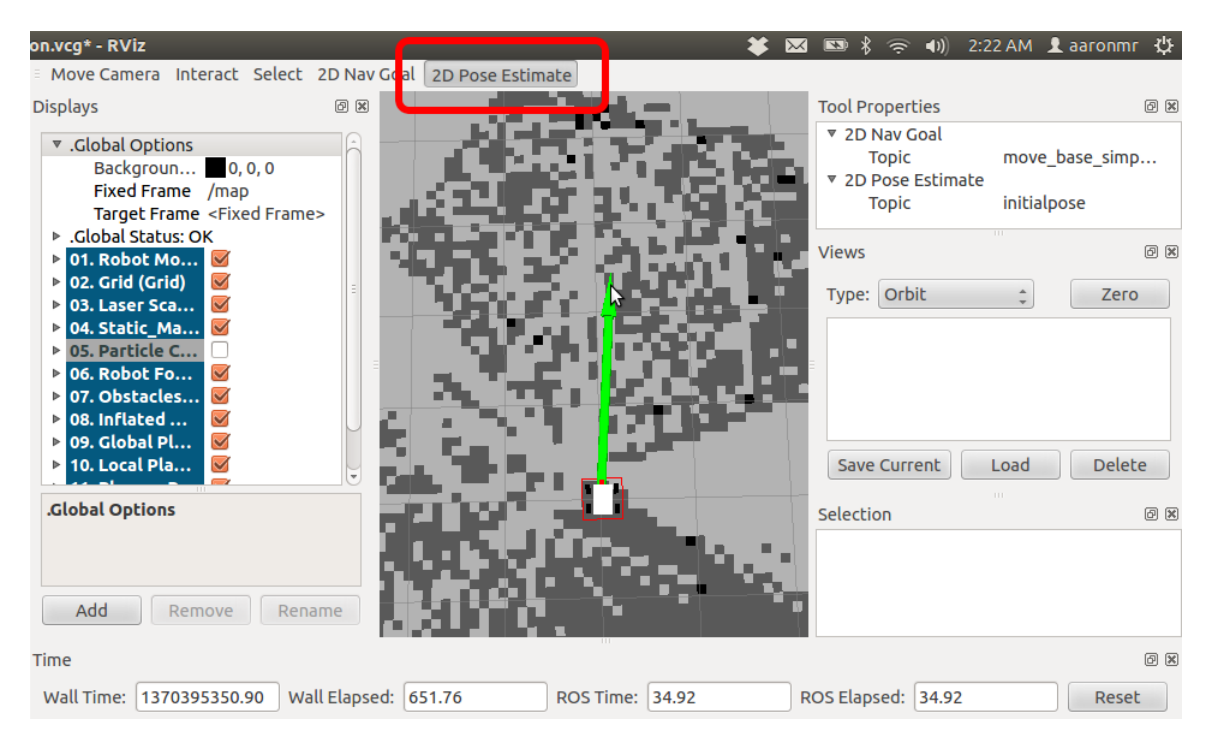

Use of initialpose

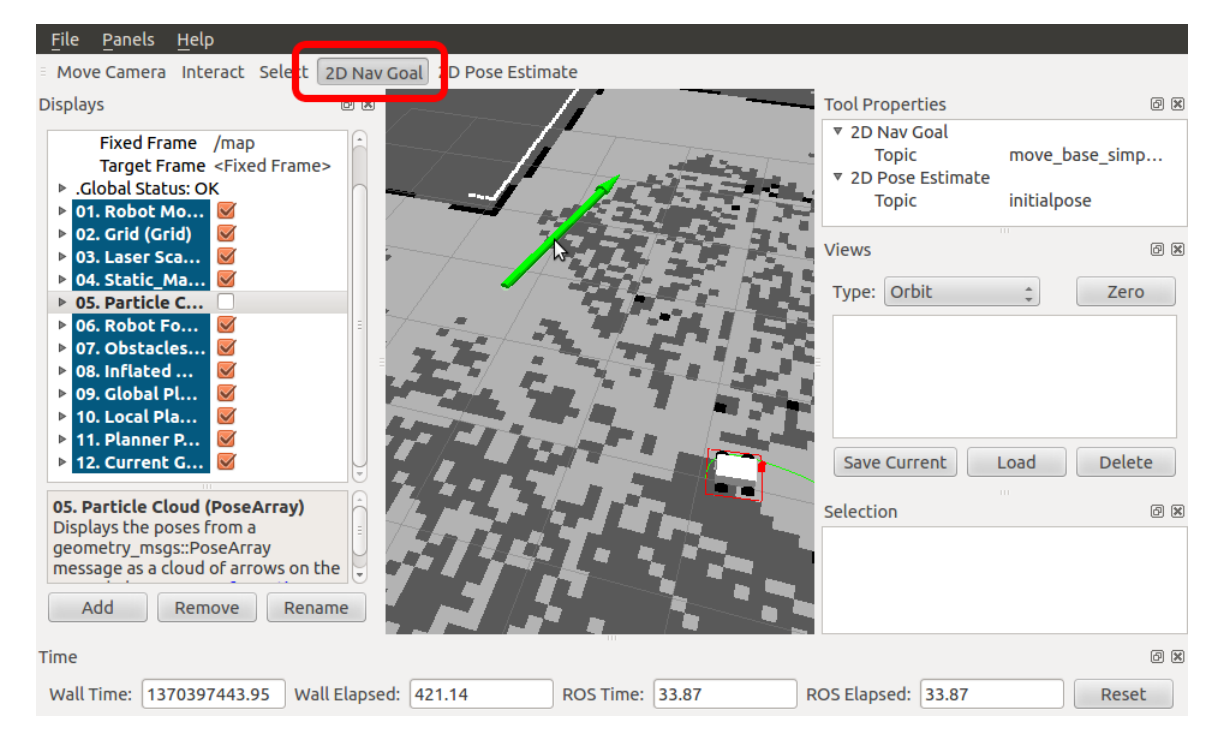

Use of /move\_base\_simple/goal

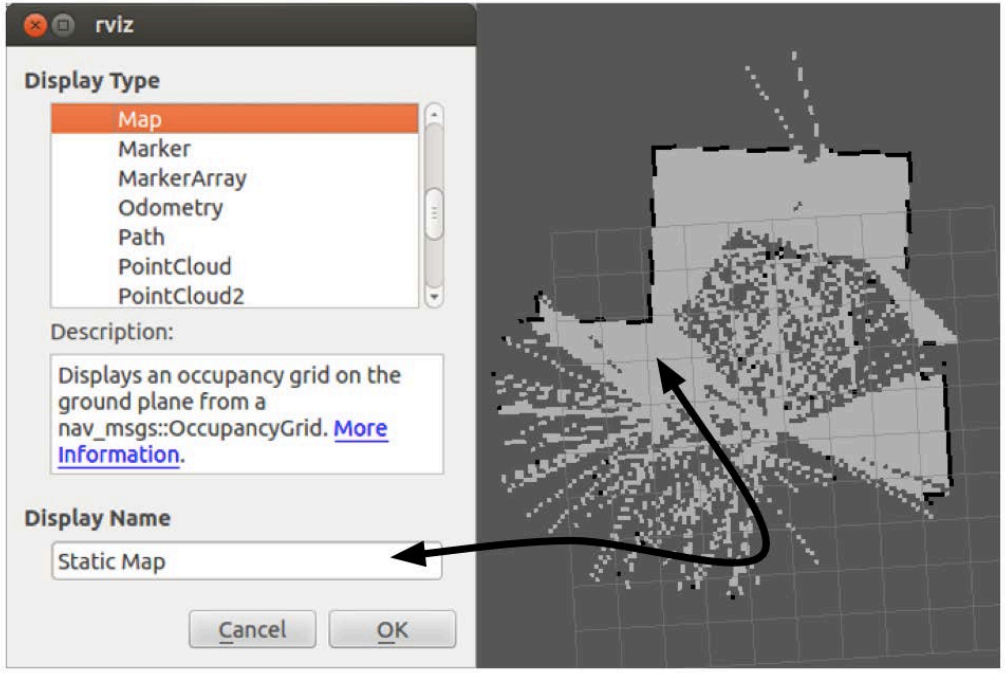

A static map

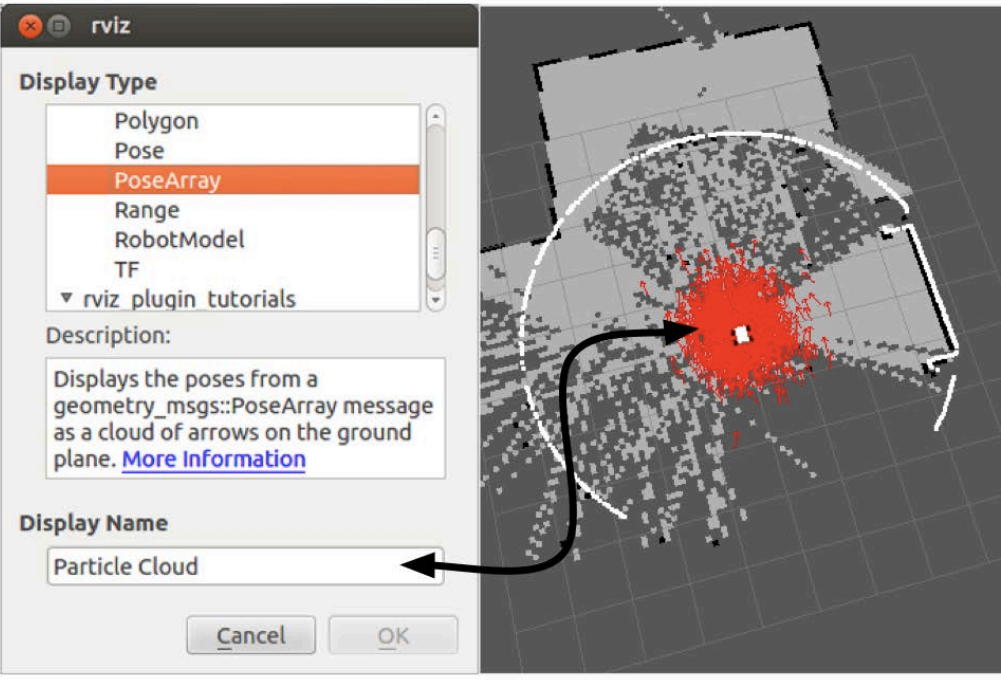

A particle cloud

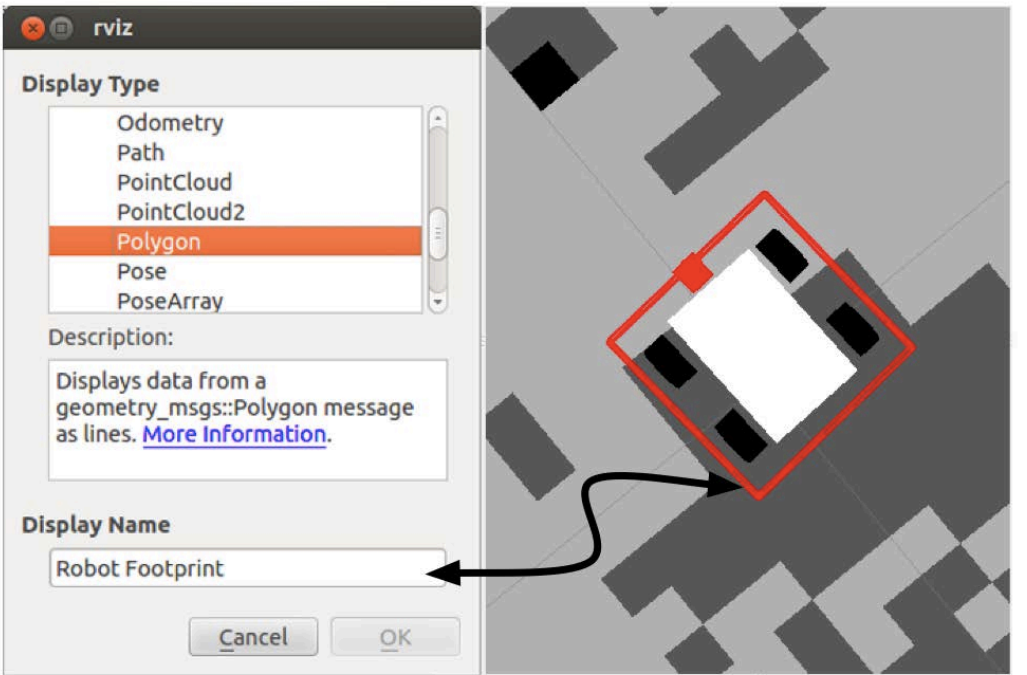

Robot footprint

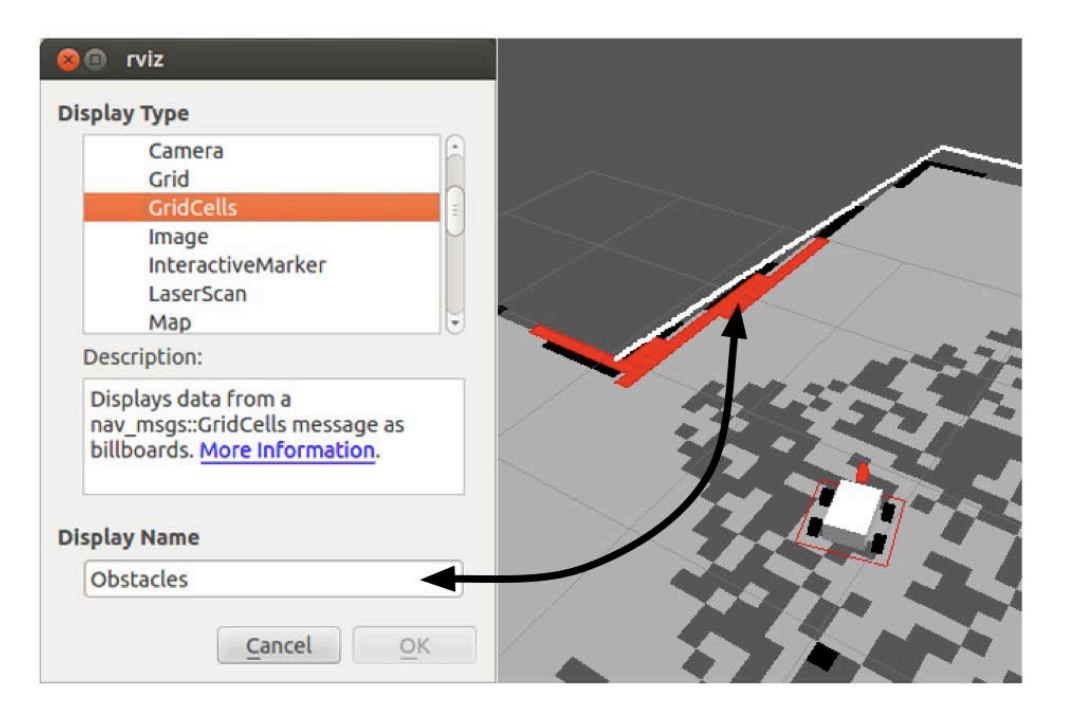

Obstacles

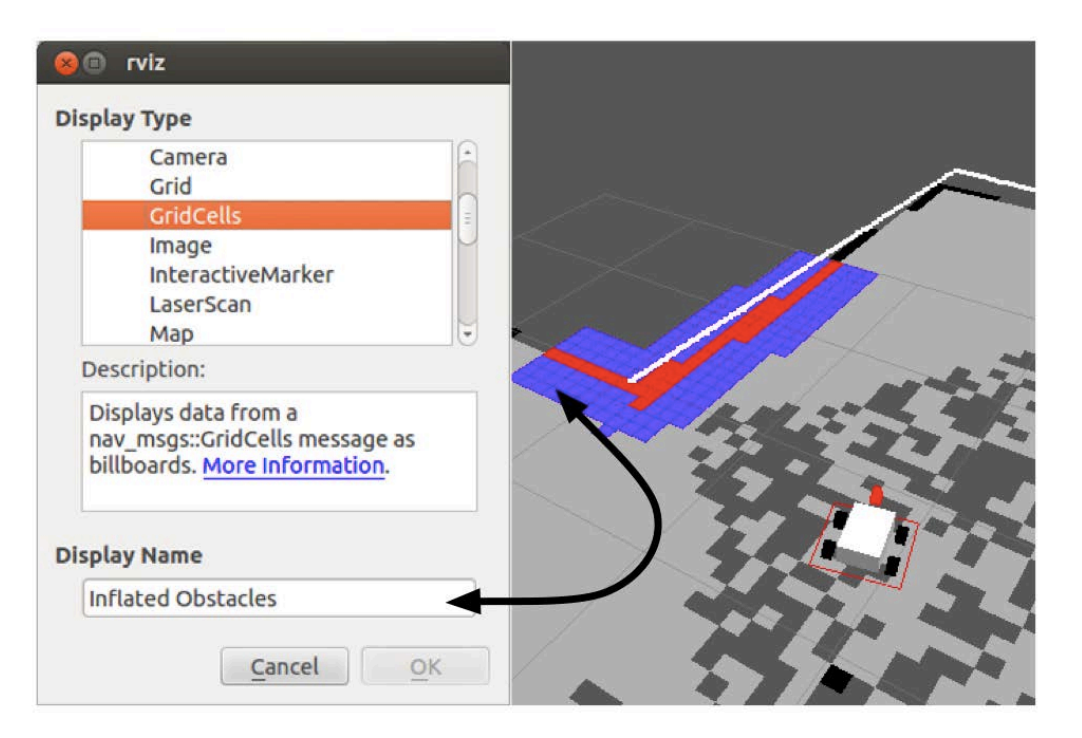

Inflated obstacles

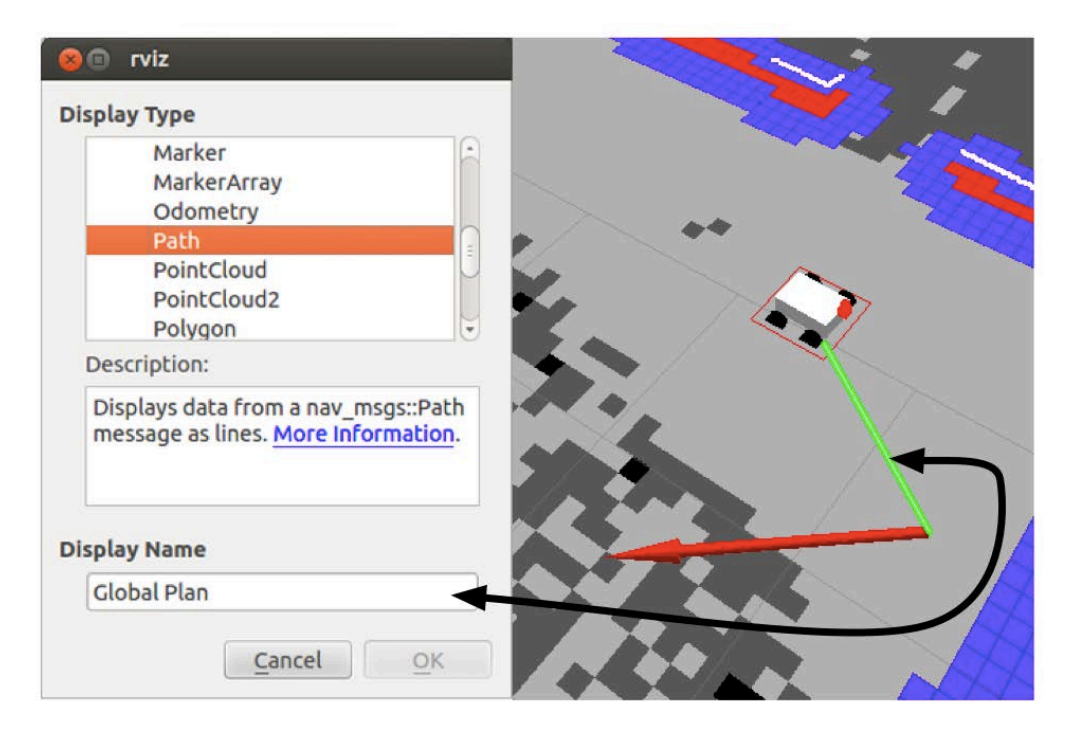

Global Plan

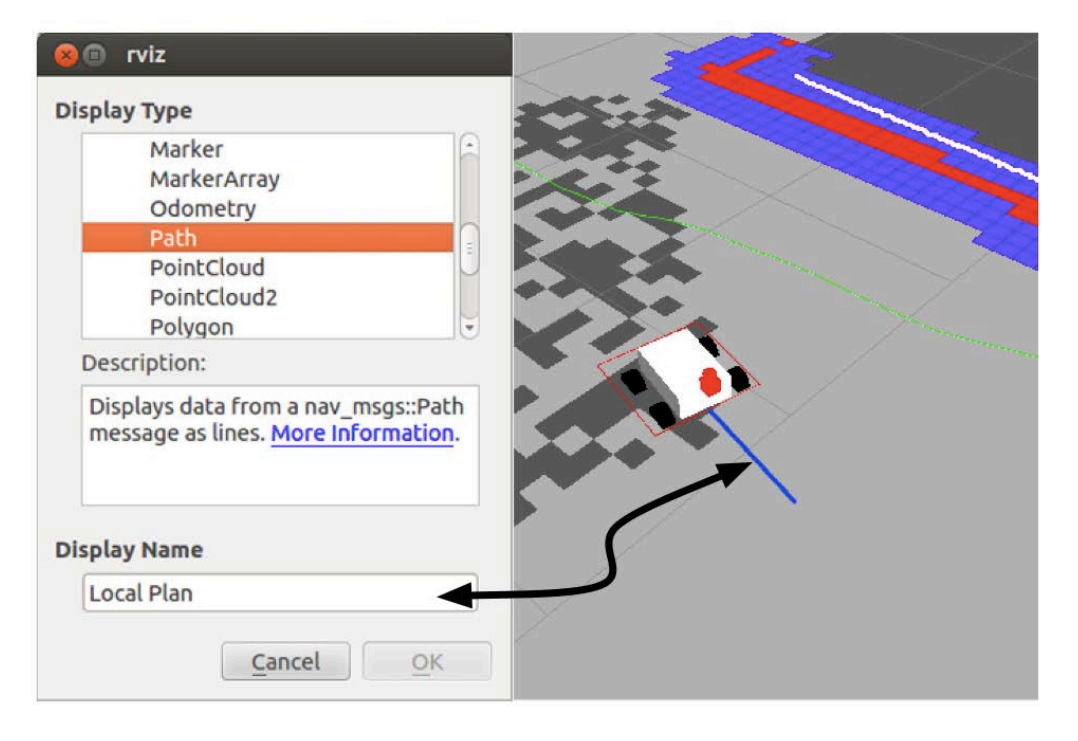

Local Plan

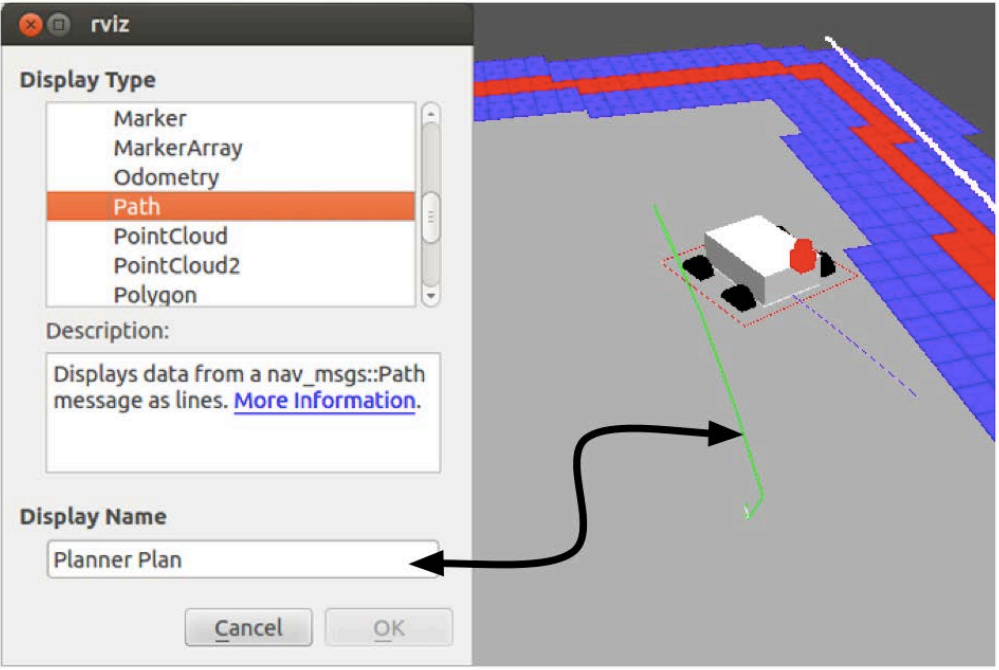

Planner Plan

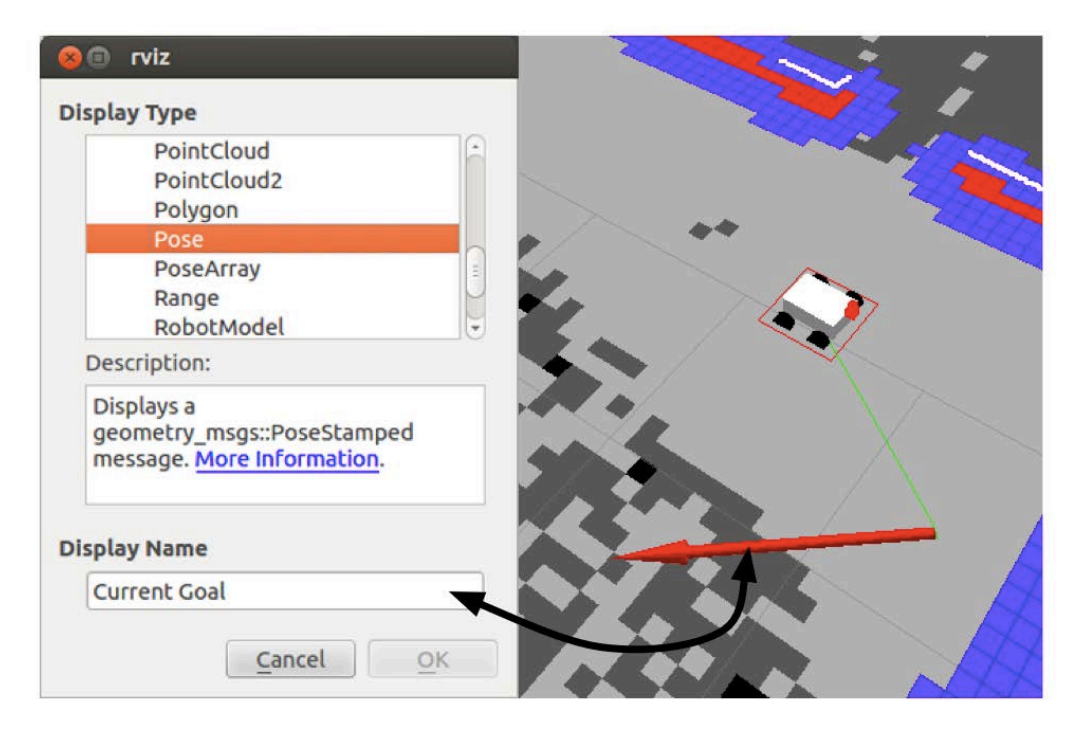

Current Goal

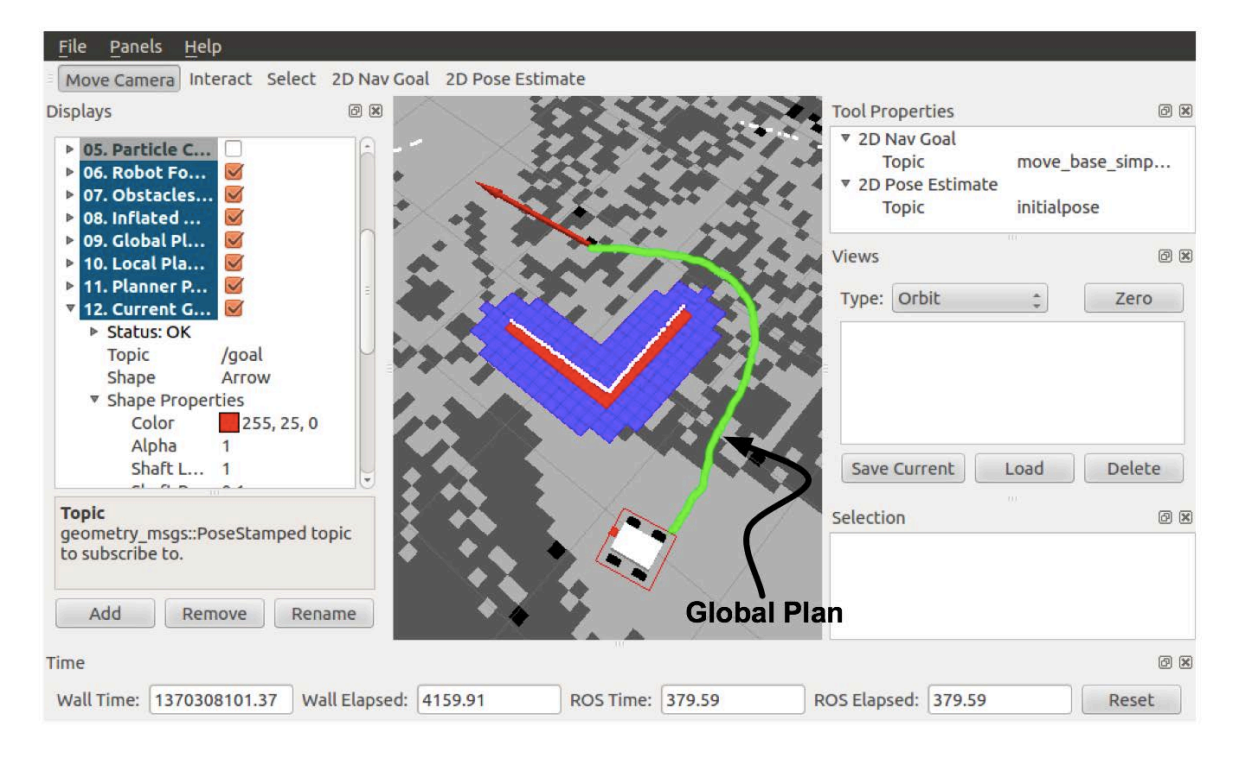

Avoiding obstacles

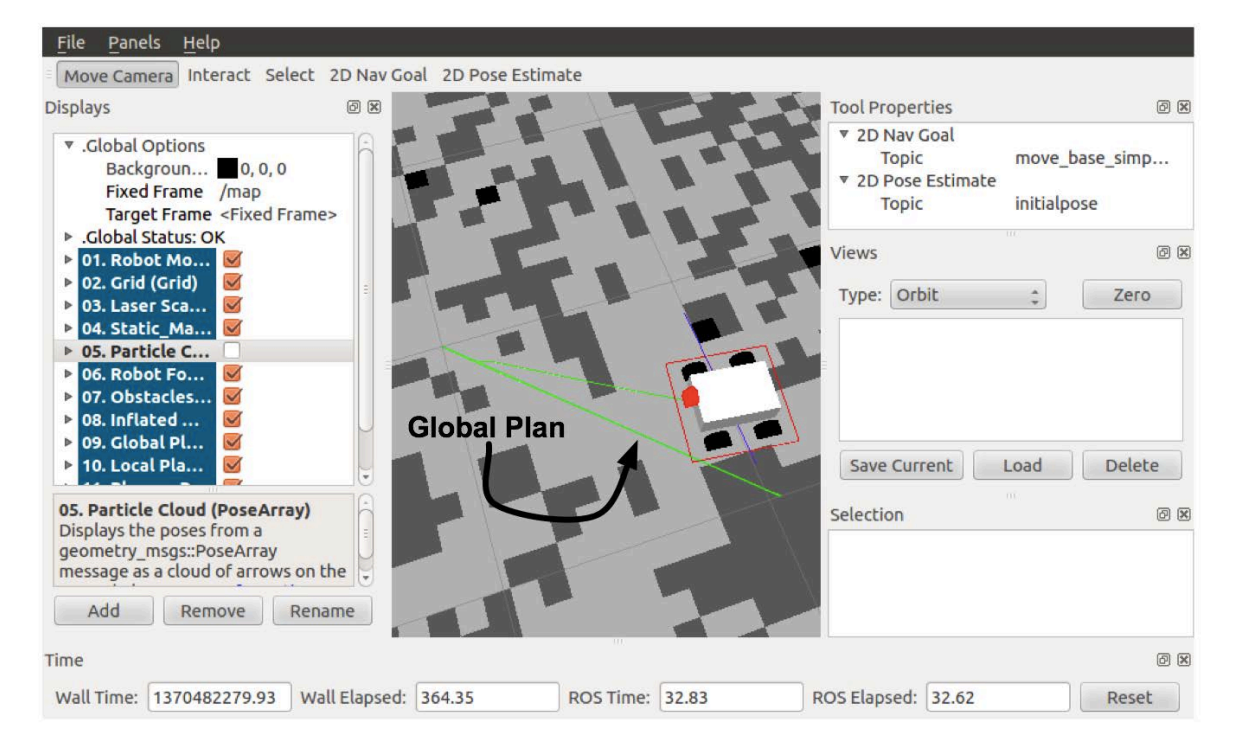

Sending Goals

# **Chapter 9, Combining Everything – Learn by Doing**

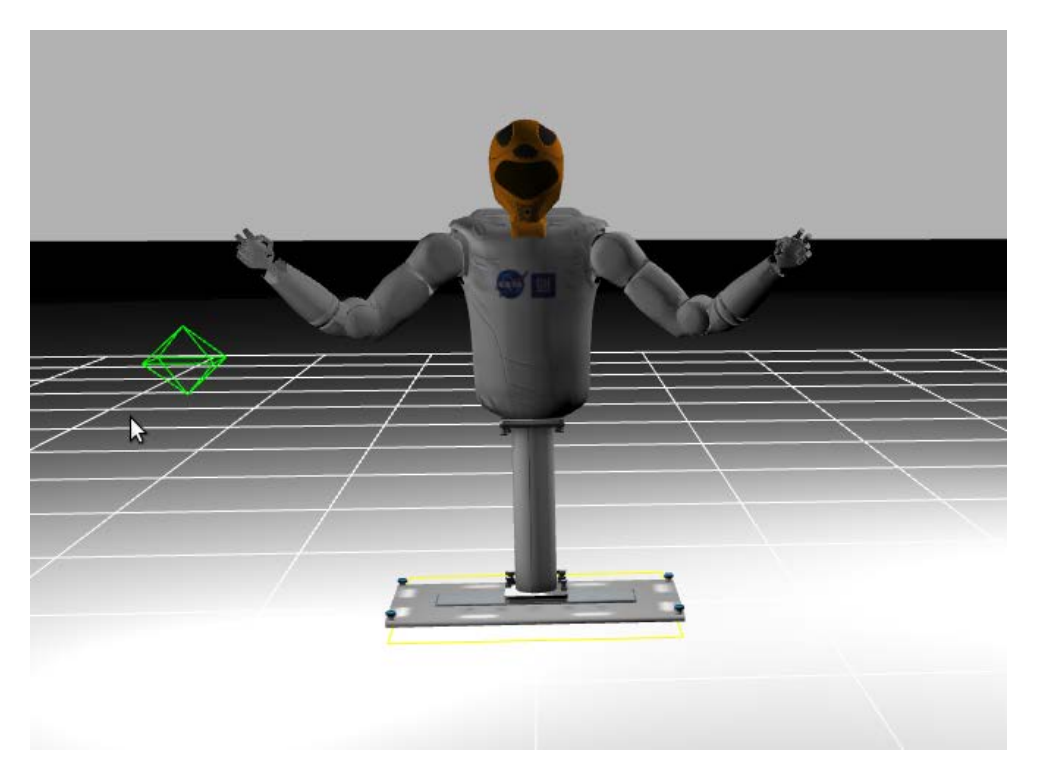

The R2 in the Gazebo empty world

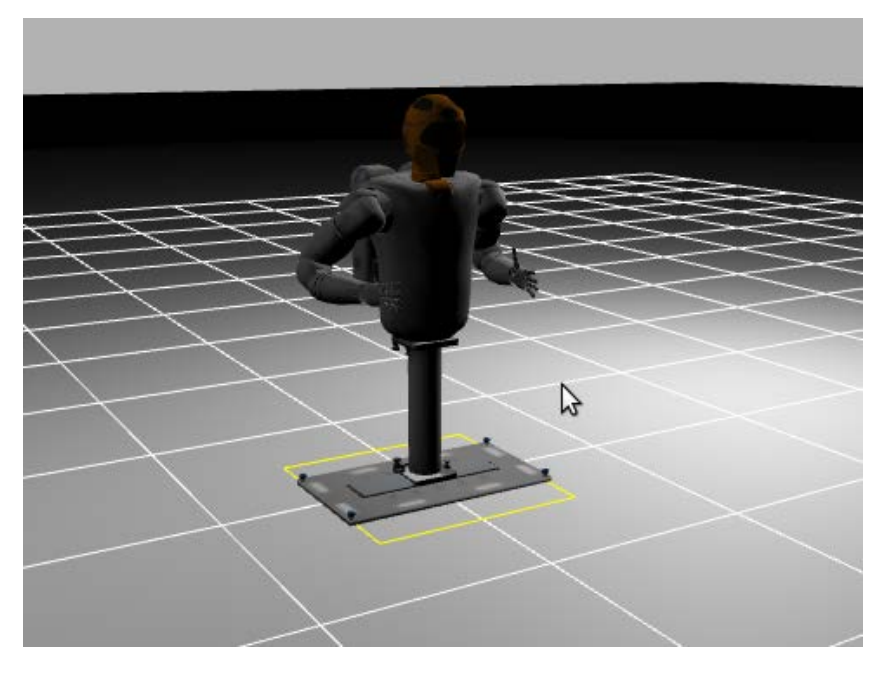

Controlling the R2 arms

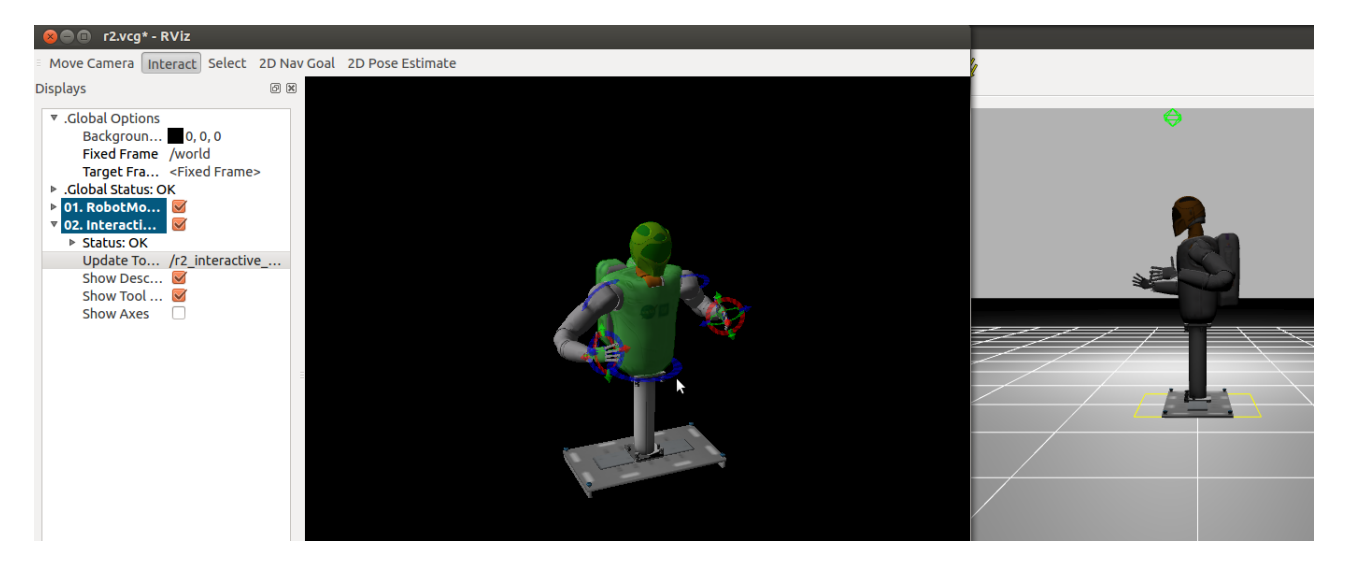

Controlling the robot easily with interactive markers

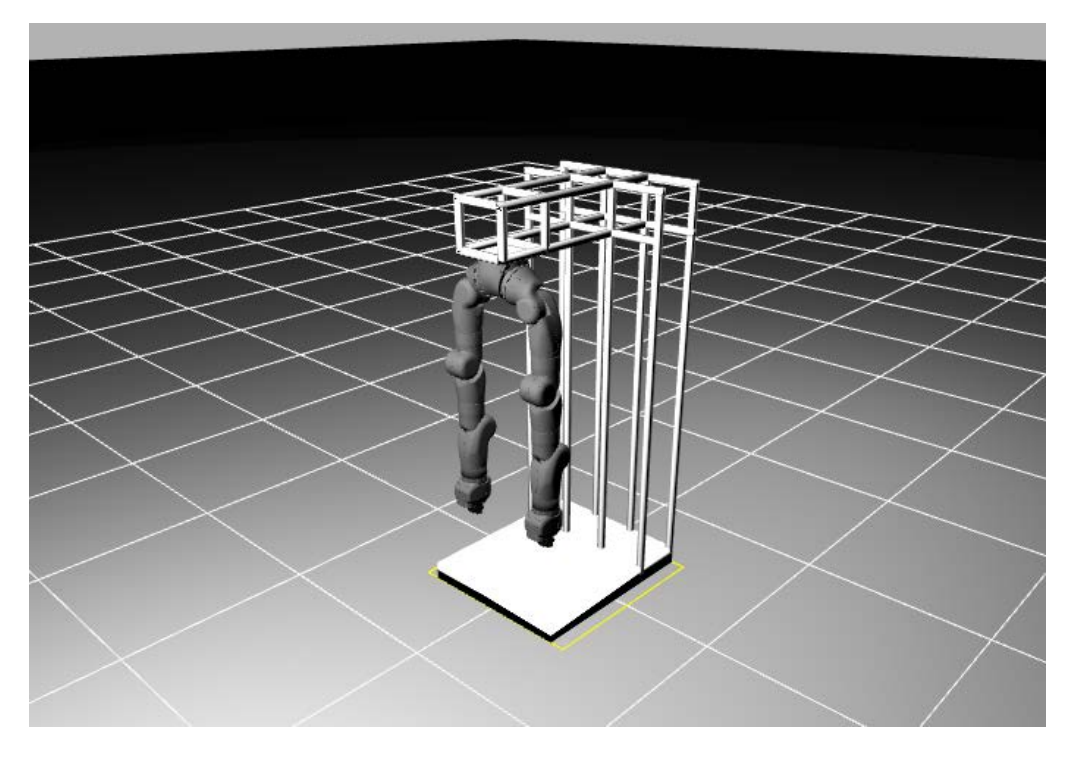

The R2 IVA climbing legs of a real Robonaut model

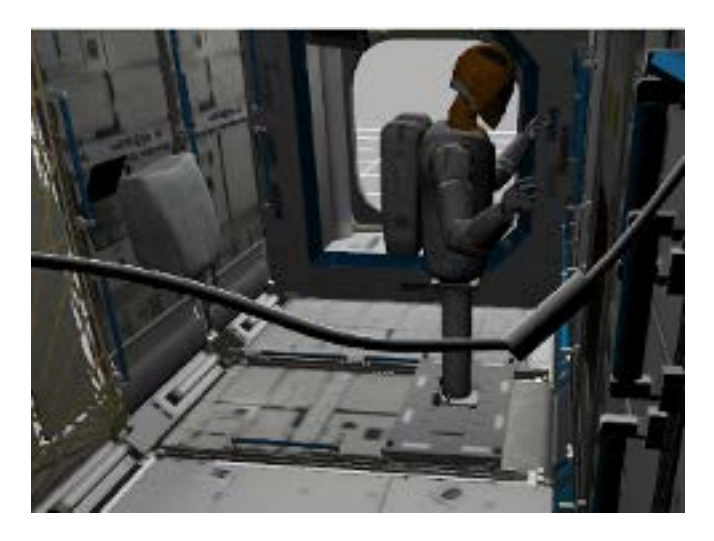

The R2 on the pedestal inside of the ISS world loaded in Gazebo

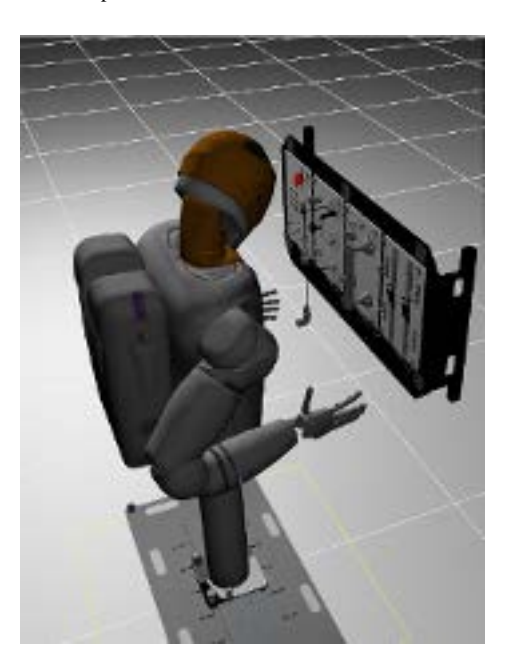

The R2 with the Task Board